## Infrastruktur mit BIM und GIS: Infrastruktur mit BIM und GIS:<br>GeoDesign - Das Konzept zur Integration<br>Ceodisis i: PM 2016

Geodäsie & BIM 2016

Prof. Dr. Jörg Schaller Esri Deutschland Group GmbH, TUM Dresden, 17.11.2016

Geodäsie & BIM 2016 - Infrastruktur mit BIM und GIS - Jörg Schaller

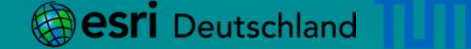

# Das GeoDesign Konzept

Das GeoDesign Konzept<br>"Ja, mach nur einen Plan, sei nur ein grosses Licht<br>und mach dann noch 'nen zweiten Plan,<br>gehn tun sie beide nicht" und mach dann noch 'nen zweiten Plan, as GeoDesign Konzept<br>
r einen Plan, sei nur ein grosses Licht<br>
ach dann noch 'nen zweiten Plan,<br>
gehn tun sie beide nicht"<br>
Berthold Brecht

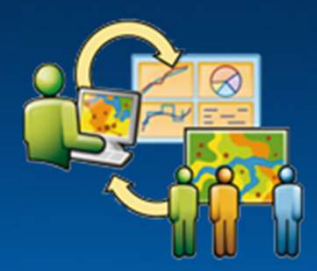

Berthold Brecht

Das GeoDesign Konzept<br>
"Ja, mach nur einen Plan, sei nur ein grosses Licht<br>
und mach dann noch 'nen zweiten Plan,<br>
gehn tun sie beide nicht"<br>
Berthold Brecht<br>
"Berthold Brecht<br>
"GeoDesign ist eine Entwurfs – und Planungsme von Designvorschlägen mit Auswirkungssimulationen und Bewertungen im geographisch – räumlichen Flan, seiner ein grosses Licht<br>
und mach dann noch 'nen zweiten Plan,<br>
gehn tun sie beide nicht"<br>
Berthold Brecht<br>
Entwurfs – und Planungsmethode zur engen Verknüpfu<br>
hlägen mit Auswirkungssimu

Michael Flexman

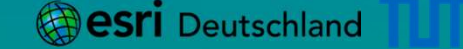

# das GeoDesign Konzept<br>GeoDesign Anforderungen<br>GeoDesign Anforderungen

- + 2D / 3D / 4D Geo-Referenz System Kontext / Content
- + Attribut Management Kontext / Content / Relationen
- + Topologie 2D / 3D
- 2D / 3D / 4D

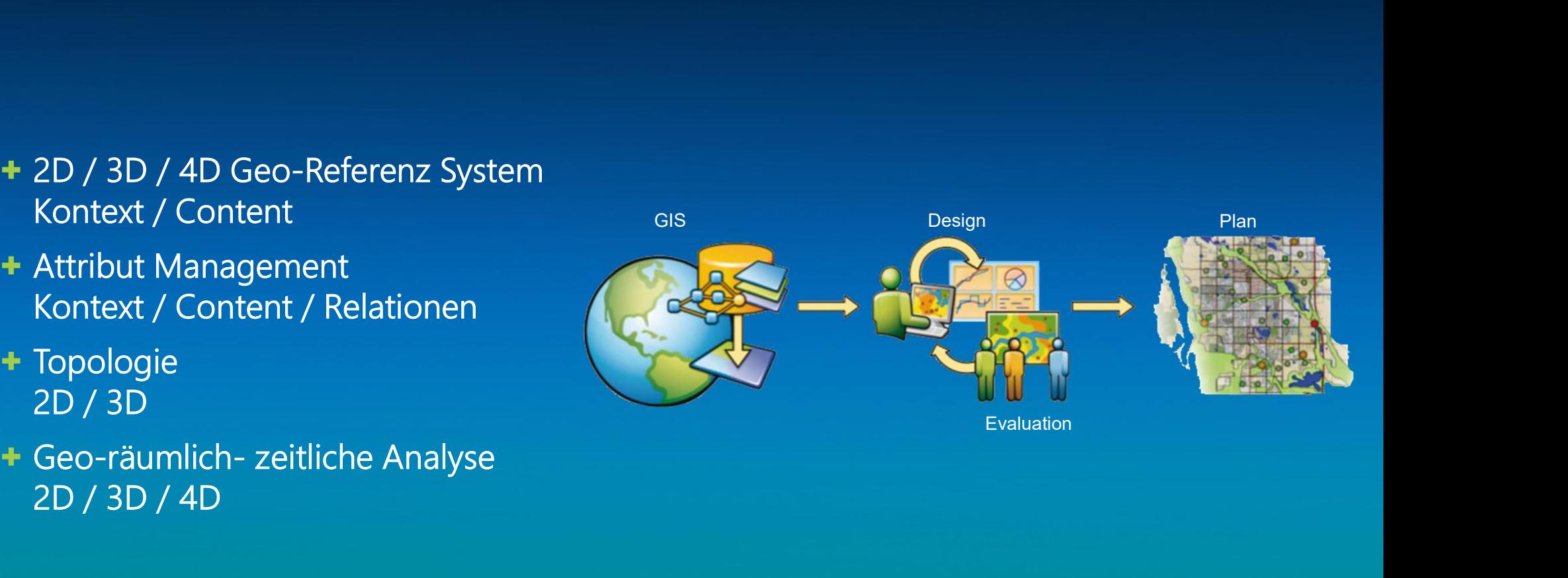

## Das GIS Konzept

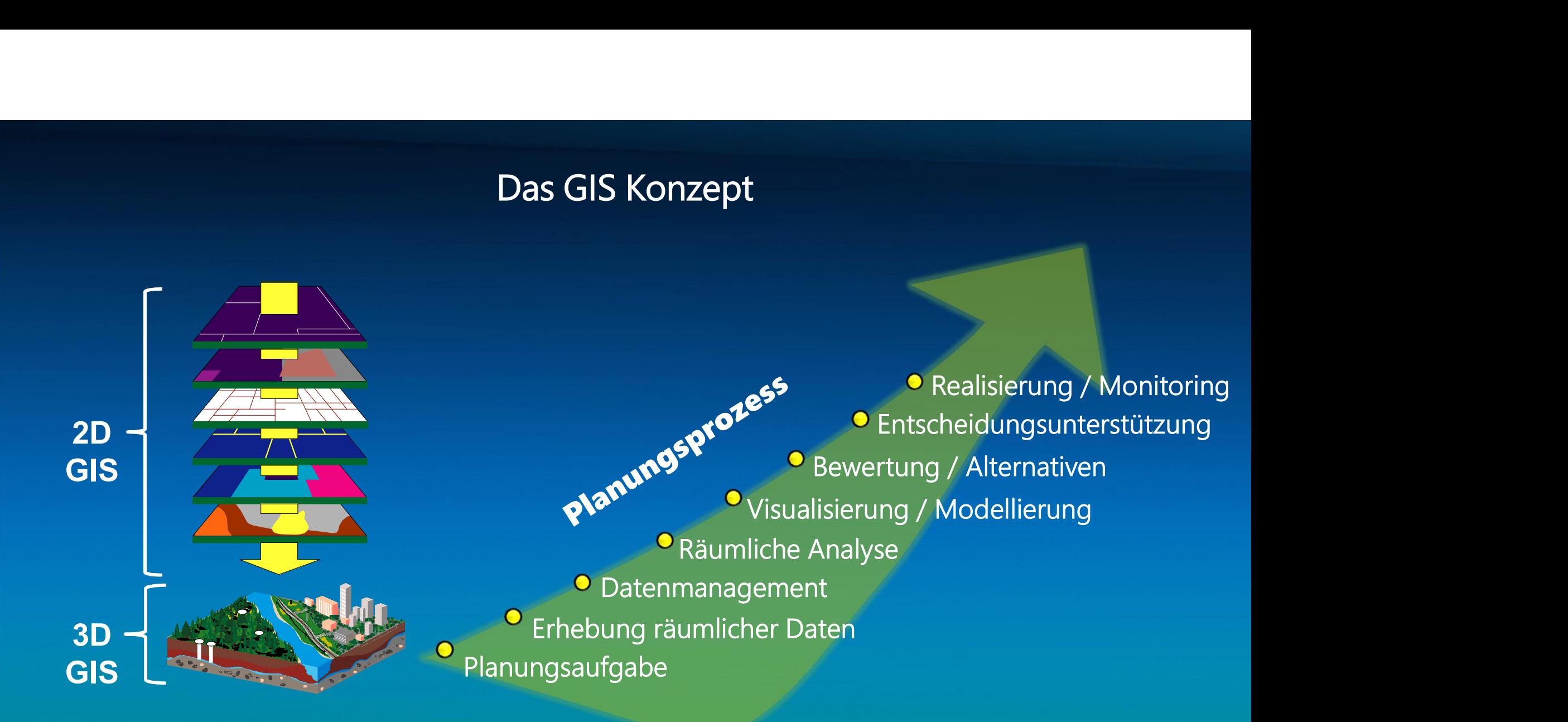

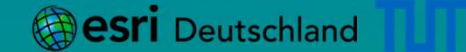

### Das BIM Konzept

**+** "BIM basiert auf der Idee einer **Einer aus auch auf der Einer** " durchgängigen Nutzung eines 3D Infrastrukturmodells über den gesamten Lebenszyklus eines **INGLES IN SET AREAD CONTROLL CONTROLL CONTROVIDED AREAD CONTROLL CONTROLL CONTROLL CONTROLL CONTROLL CONTROLL CONTROLL CONTROLL CONTROLL CONTROLL CONTROLL CONTROLL CONTROLL CONTROLL CONTROLL CONTROLL CONTROLL CONTROLL CON** Das BIM Konzept<br>
"BIM basiert auf der Idee einer<br>
durchgängigen Nutzung eines 3D<br>
digitalen CAD Gebäude – oder<br>
Infrastrukturmodells über den<br>
gesamten Lebenszyklus eines<br>
Ingenieur- oder Architekten-<br>
Bauwerkes – vom Entw Planung und Ausführung bis zum Revitalisierung Betrieb und Rückbau des Ingenieurbauwerkes"

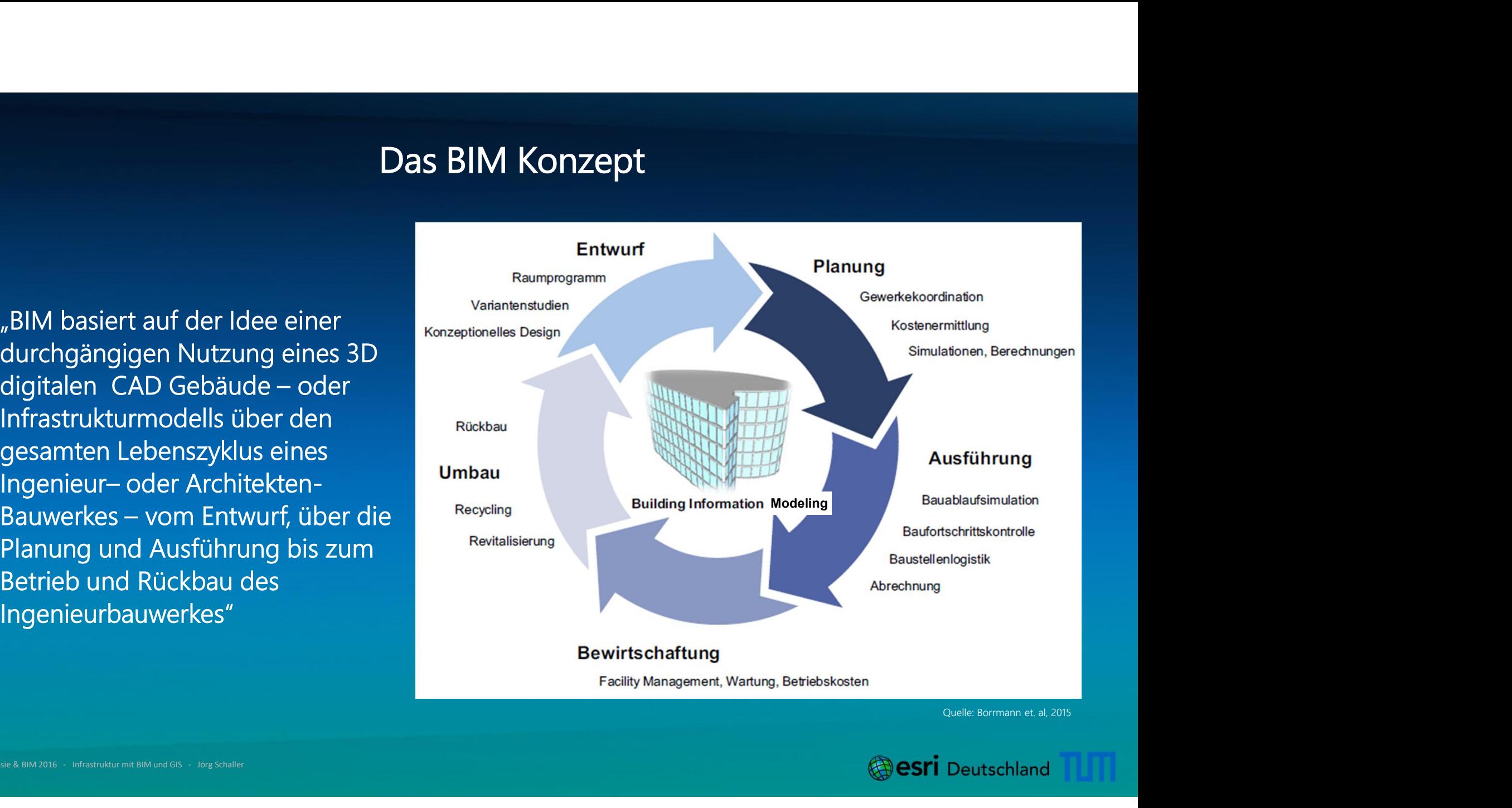

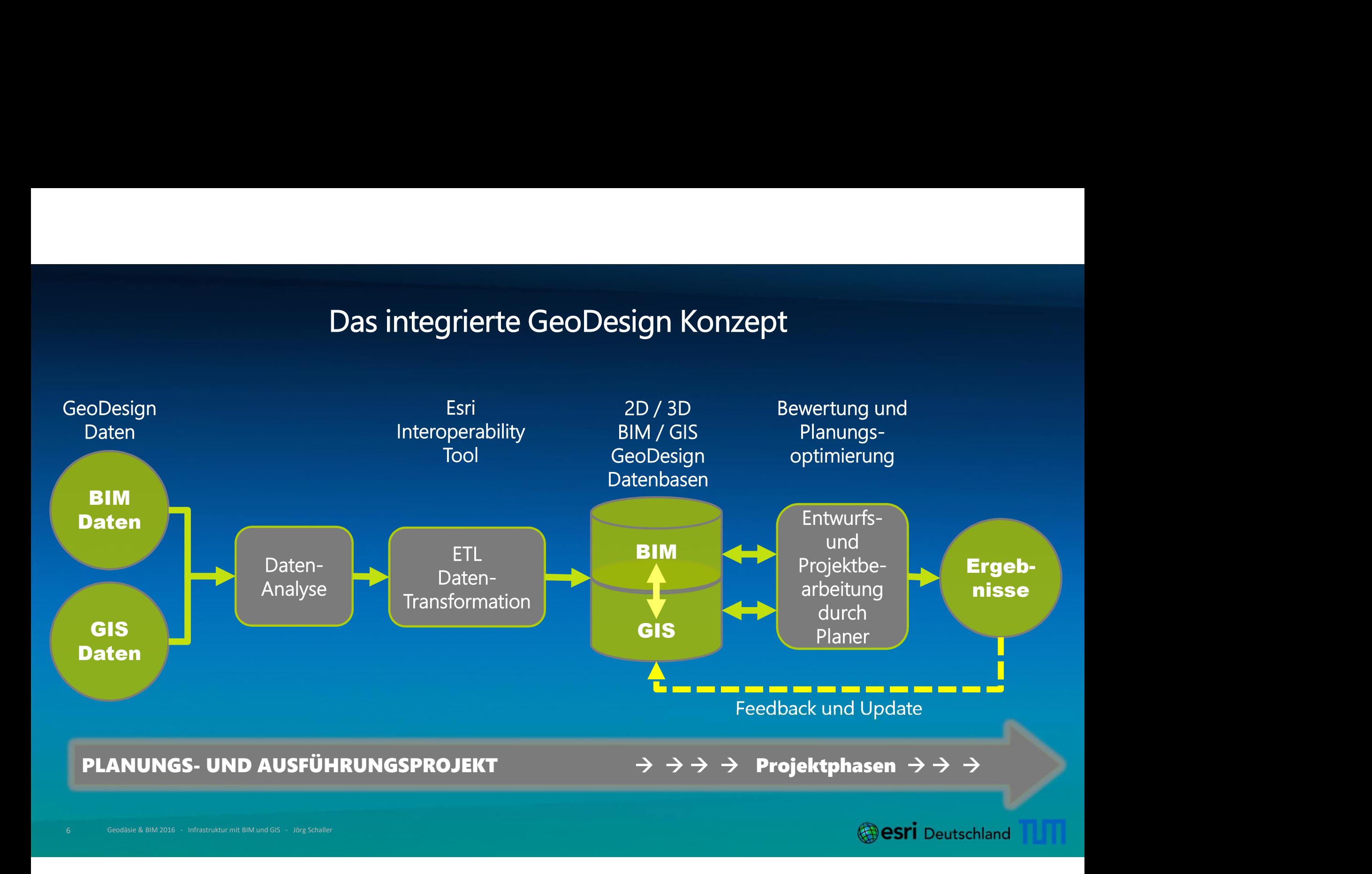

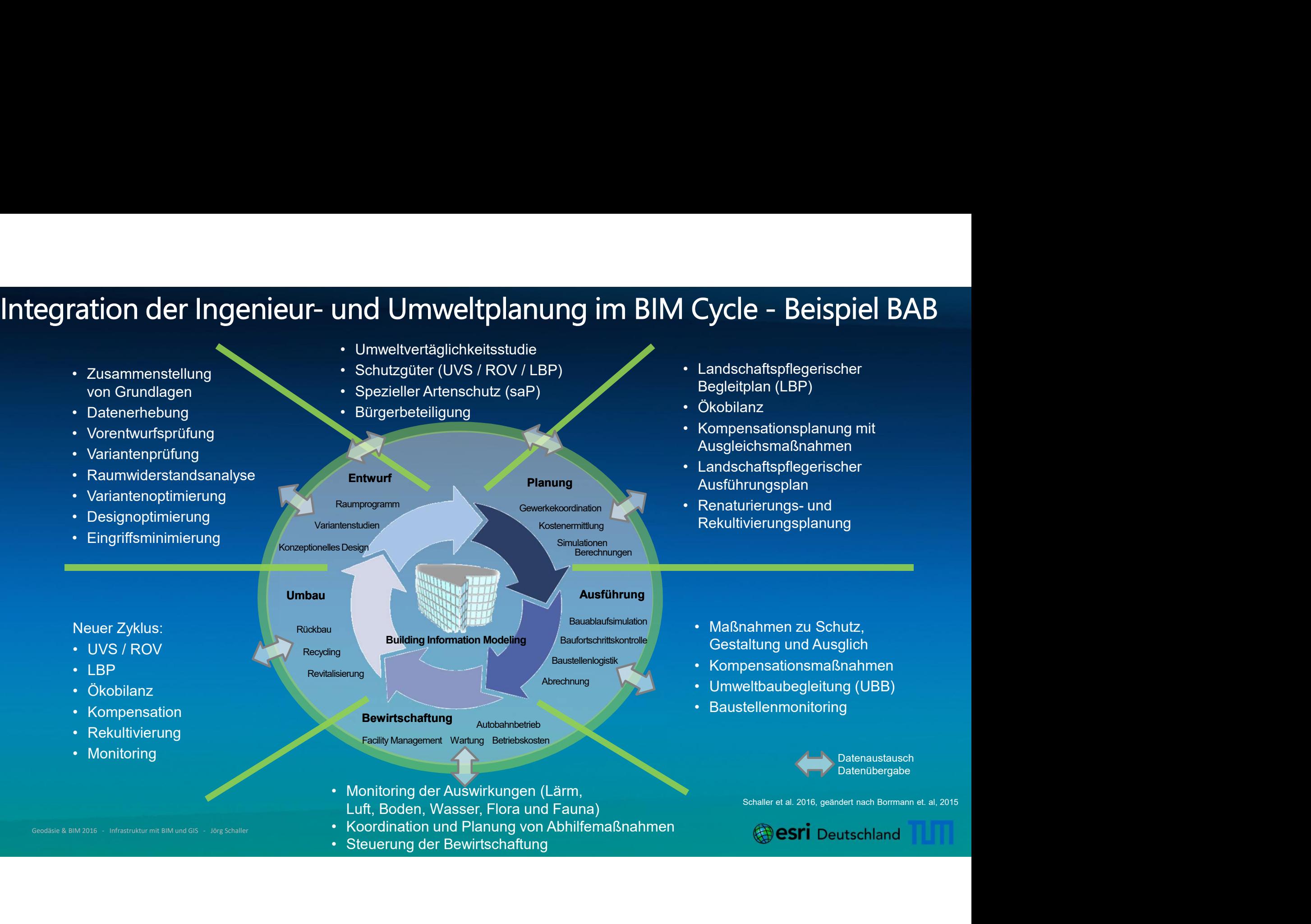

## Die technische GIS und BIM Integration echnische GIS und BIM Integration<br>ETL – FME Transformationen

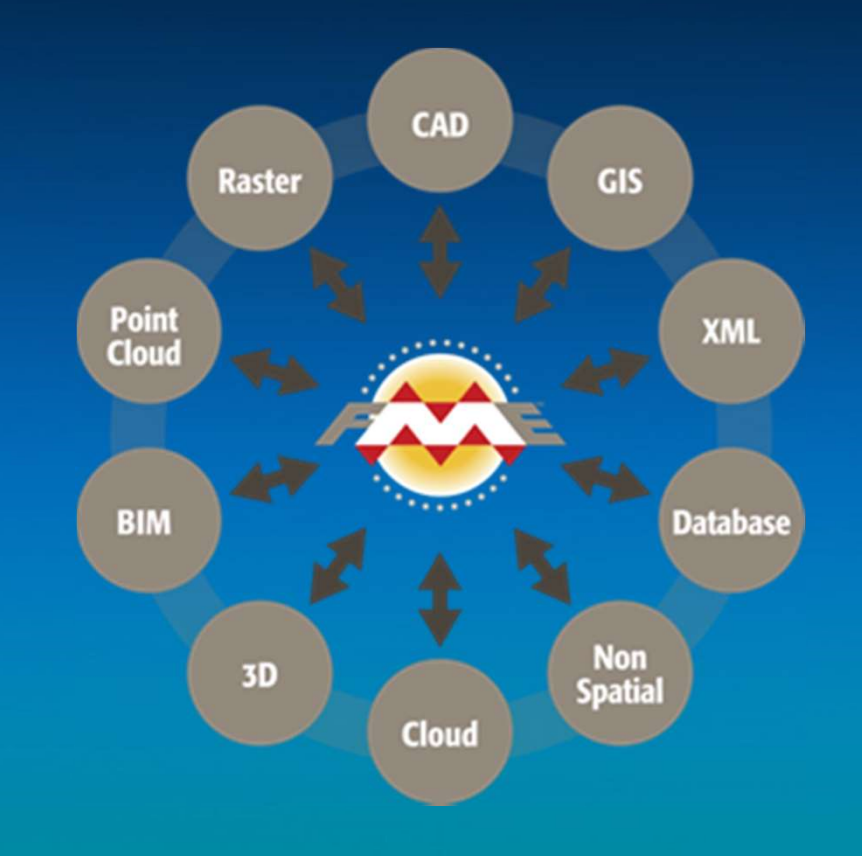

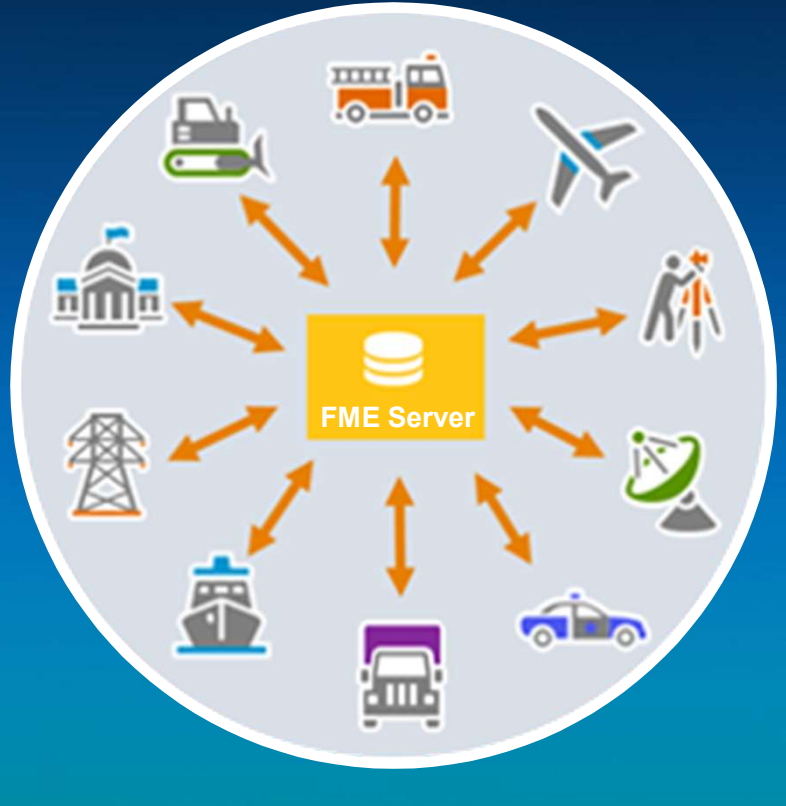

Quelle: esri

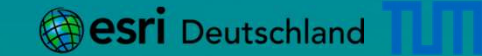

## Die technische GIS und BIM Integration

- 
- 2. Transformer Gallery: über 500<br>
Transformatoren, um<br>
Funktionen zwischen den<br>
Quell- und Zieldaten
- 3. Canvas: grafische Workflow-<br>
Objekte und Verbindungen, die Des Connetic Operator<br>
Daten und deren<br>
Trensformentionen Transformationen **repräsentieren Ein Schwarzer der Schwarzer der Schwarzer der Schwarzer der Schwarzer der Schwarzer der Schwarzer der Schwarzer der Schwarzer der Schwarzer der Schwarzer der Schwarzer der Schwarzer der Schwarzer der Schwar**
- 4. Translation Log: Details über die die Morkspace-Übersetzung
- 5. Hilfe: Hilfetext zum<br>ausgewählten Objekt

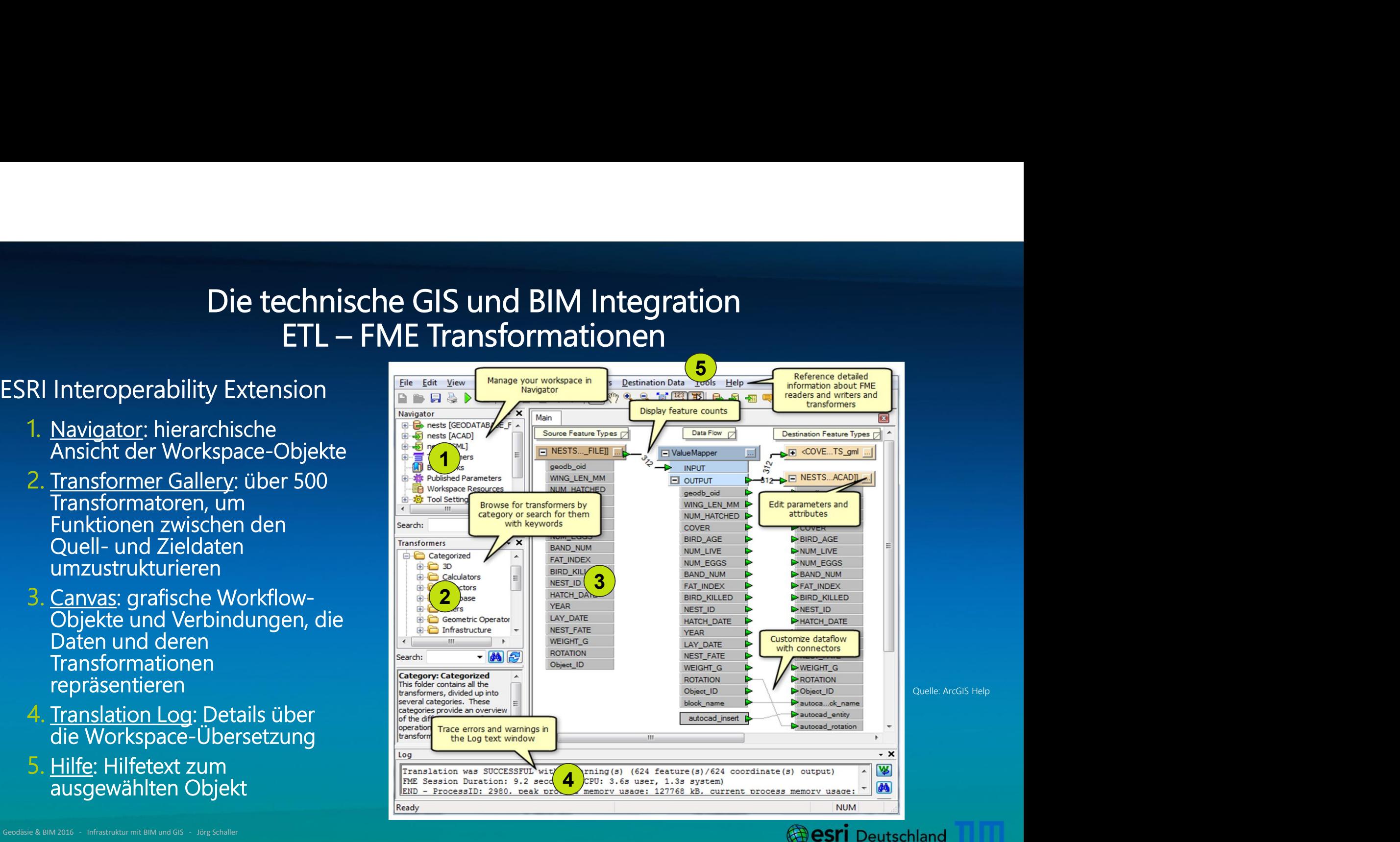

# BIM-GIS für Lifecycle Management & Analyse

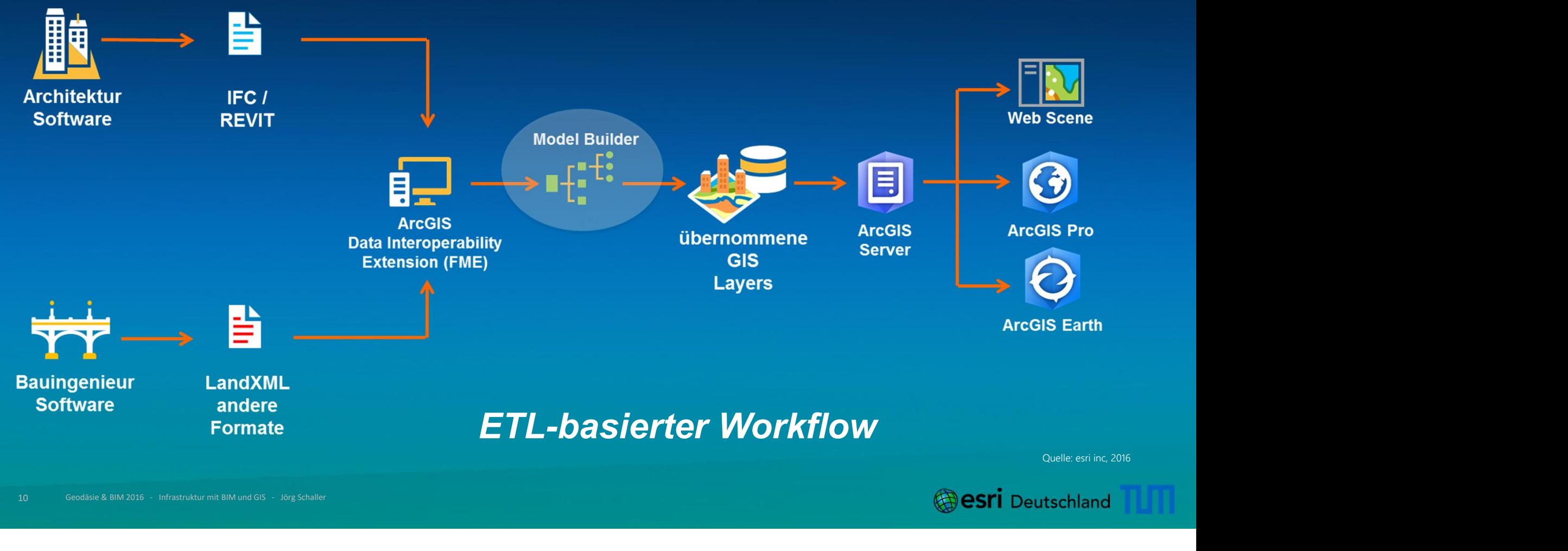

### Die GIS und BIM Integration

- 
- Die GIS und BIM Integration<br>
+ BIM- und GIS-Datenaustausch, Integration und Auswertung:<br>
> Einfache Übergabe von BIM-Daten in die GIS-Umweltdatenbank mit der<br>
ESRI ArcGIS Interpretability Extension ETL-Prozess, Georeferenz Die GIS und BIM Integration<br>
BIM- und GIS-Datenaustausch, Integration und Auswertung:<br>
> Einfache Übergabe von BIM-Daten in die GIS-Umweltdatenbank mit der<br>
ESRI ArcGIS Interoperability Extension ETL - Prozess, Georeferenz Die GIS und BIM Integration<br>
BIM- und GIS-Datenaustausch, Integration und Auswertung:<br>
> Einfache Übergabe von BIM-Daten in die GIS-Umweltdatenbank mit der<br>
ESRI ArcGIS Interoperability Extension ETL - Prozess, Georeferenz Die GIS und BIM Integration<br>
BIM- und GIS-Datenaustausch, Integration und Auswertung:<br>
> Einfache Übergabe von BIM-Daten in die GIS-Umweltdatenbank mit der<br>
ESRI ArcGIS Interoperability Extension ETL - Prozess, Georeferenz
	-
	-
	- > Integration der Höhenmodelle und Vermessungsdaten
	- > Integrierte Analysen und Visualisierung des Bauwerkes in der Landschaft

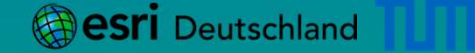

# BIM und GIS Integration - BAB Ausbauprojekt<br>Datenkonvertierung<br>Is Revit im IEC-Format Datenkonvertierung

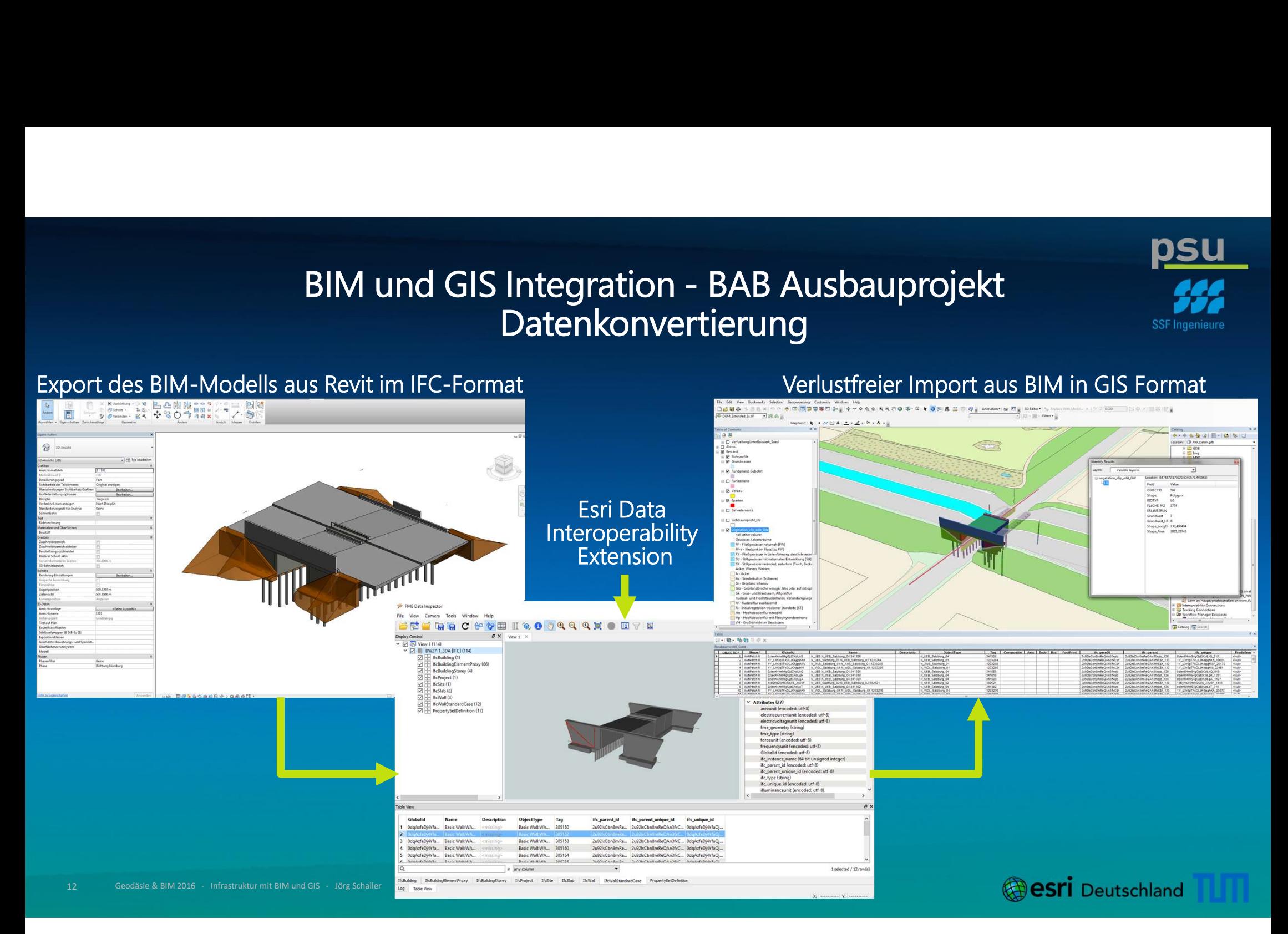

## Die technische GIS und BIM Integration<br>ETL – FME Transformationen von BIM zu GIS

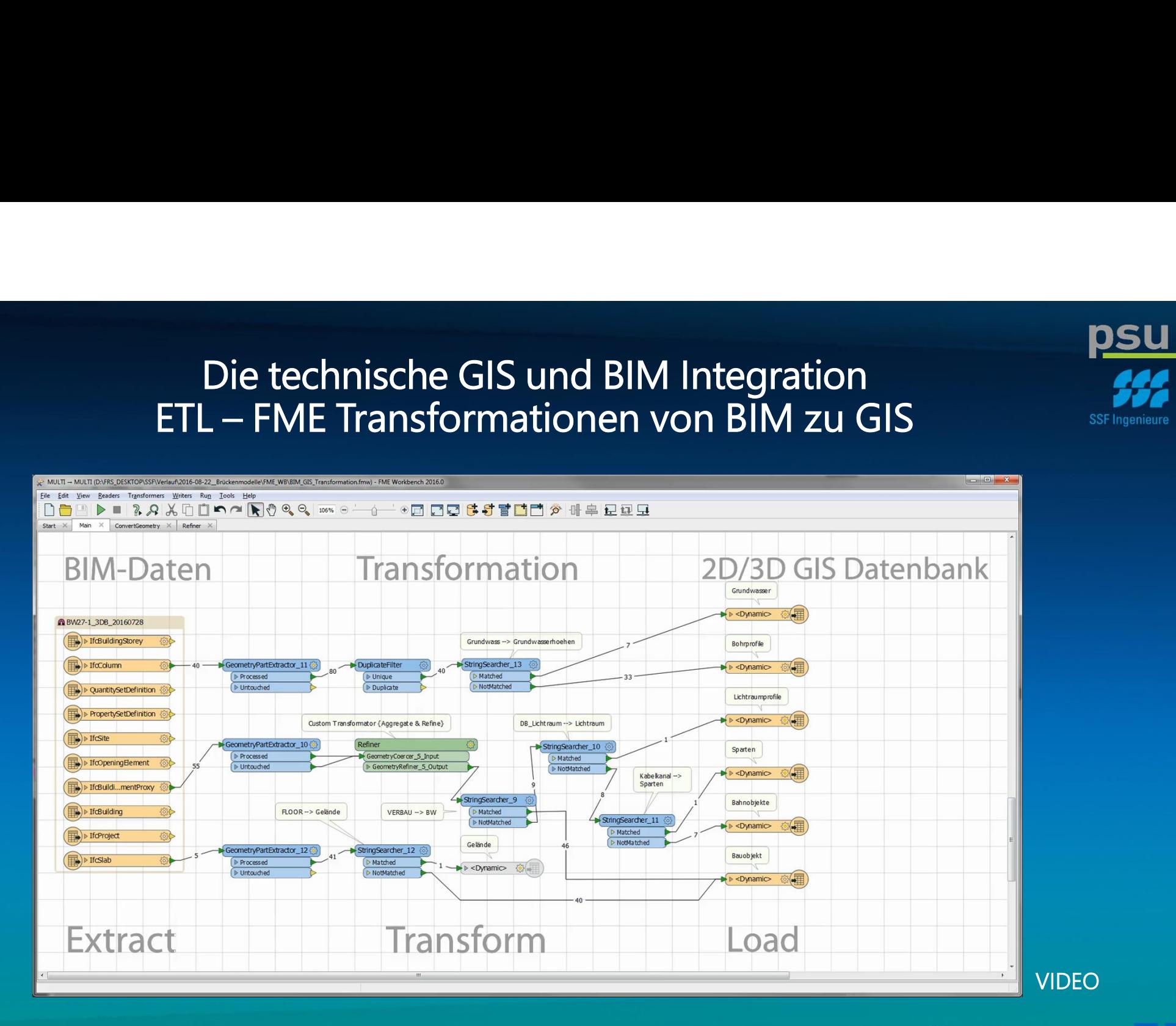

# BIM und GIS Integration - BAB Ausbauprojekt

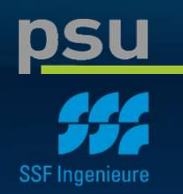

- + Die BIM und GIS Integration erlaubt:
	- <sup>&</sup>gt; Wirkungsanalysen, Eingriffsbilanzierung, Umweltverträglichkeitsprüfung
	- <sup>&</sup>gt; Landschaftspflegerische Begleitplanung und Ausführungsplanung
	-
	-
	- <sup>&</sup>gt; Ökologische Bauüberwachung und ökologisches Monitoring

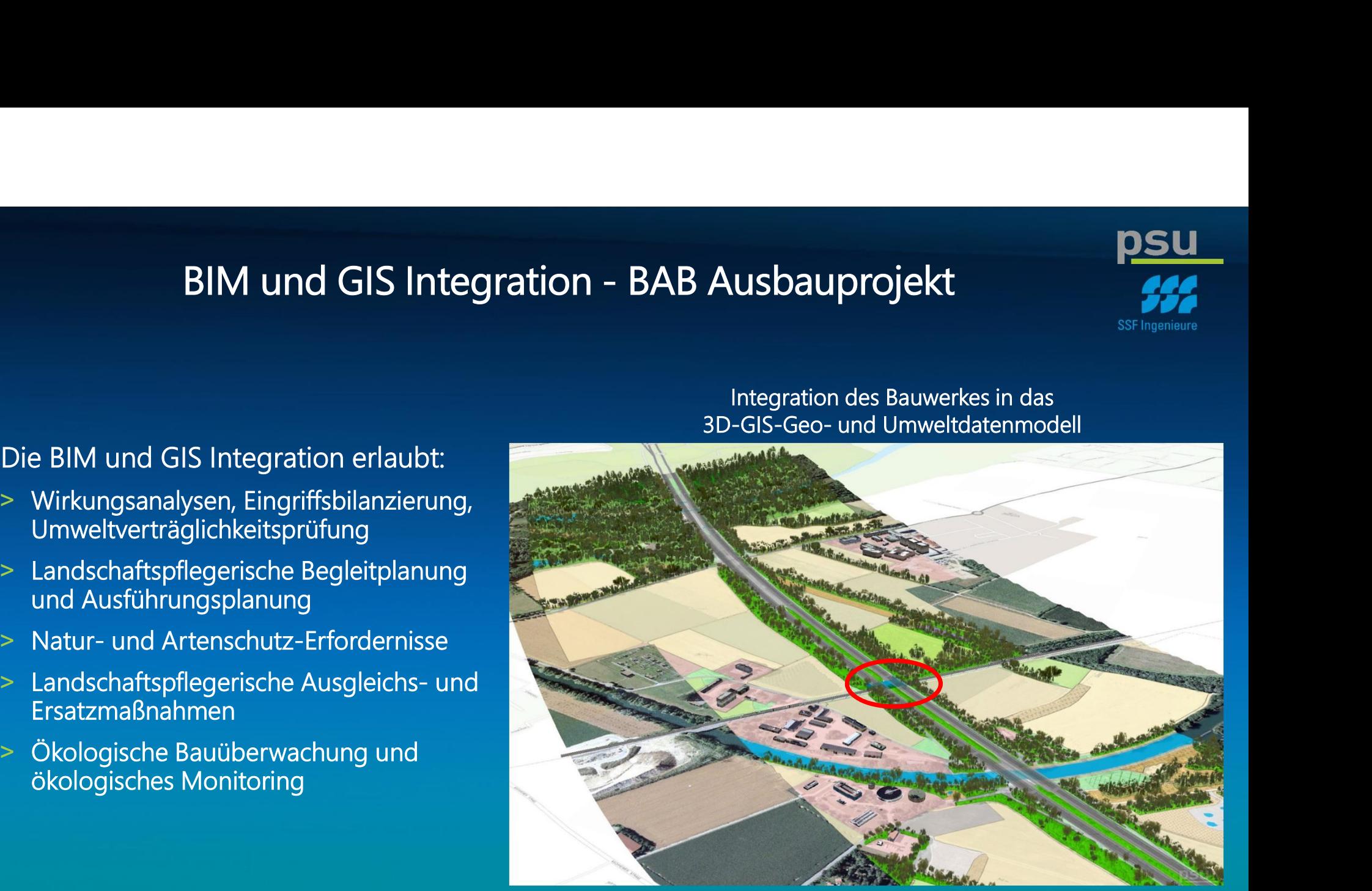

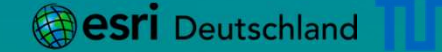

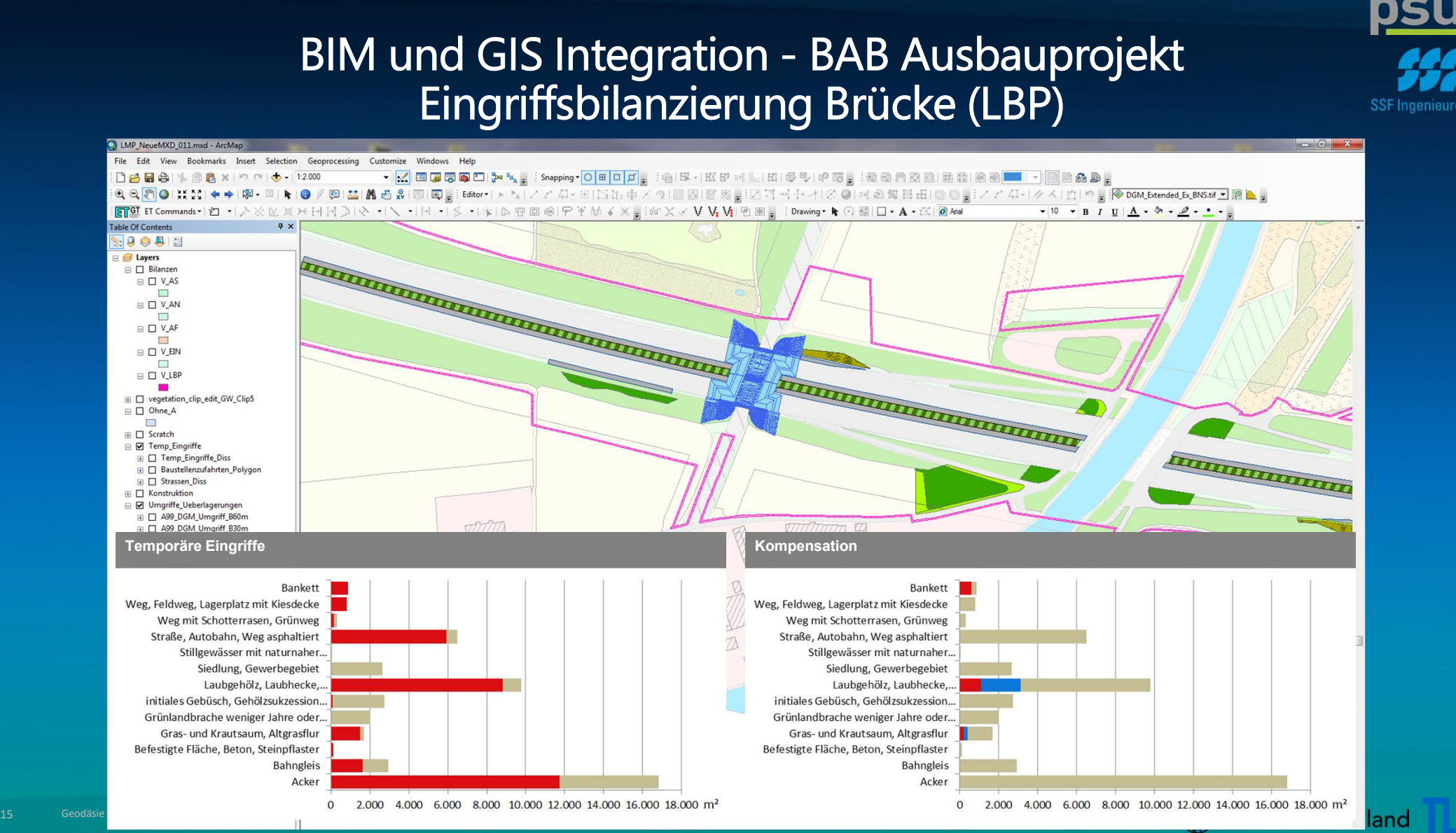

## BIM und GIS Integration - BAB Ausbauprojekt<br>Eingriffsbilanzierung Anschlussvarianten (LBP)

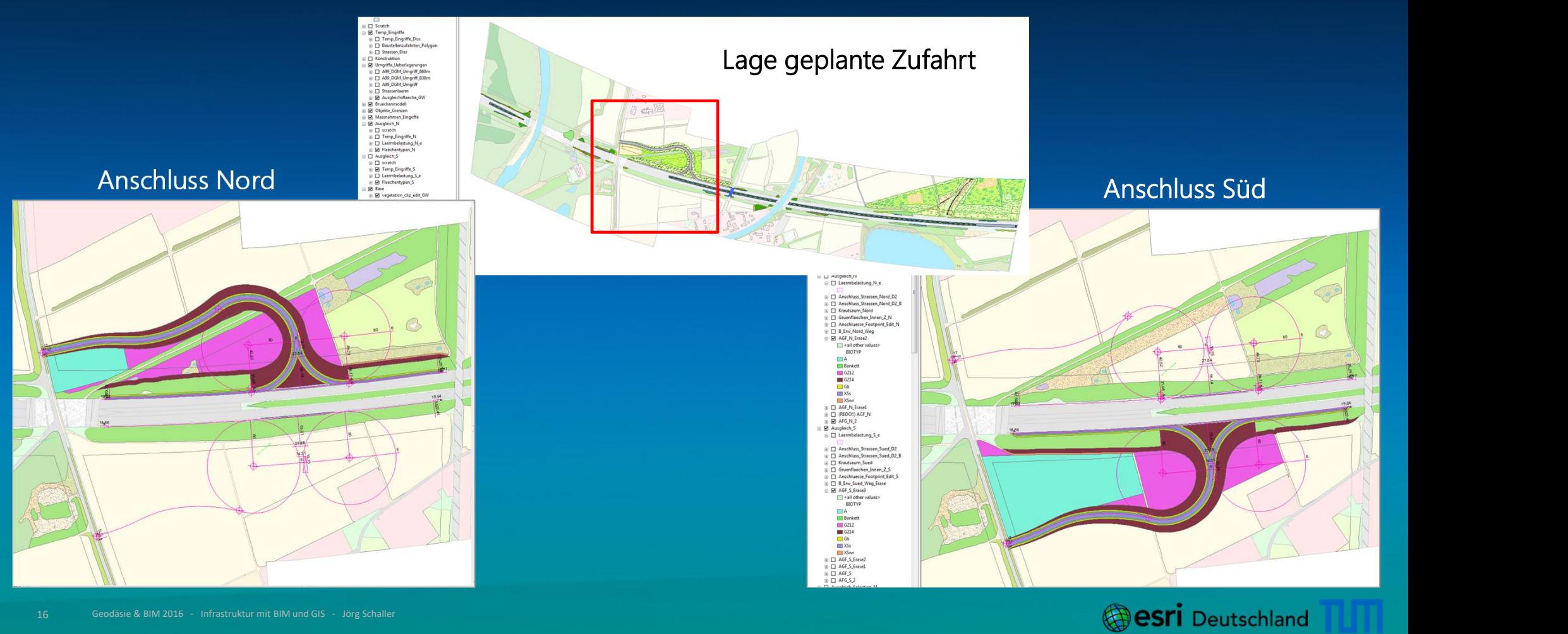

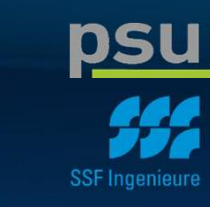

## BIM und GIS Integration - BAB Ausbauprojekt<br>Bilanzierung von Anschlussvarianten für LBP<br>Anschlussvergleich nach Flächenverbrauch in m<sup>2</sup>

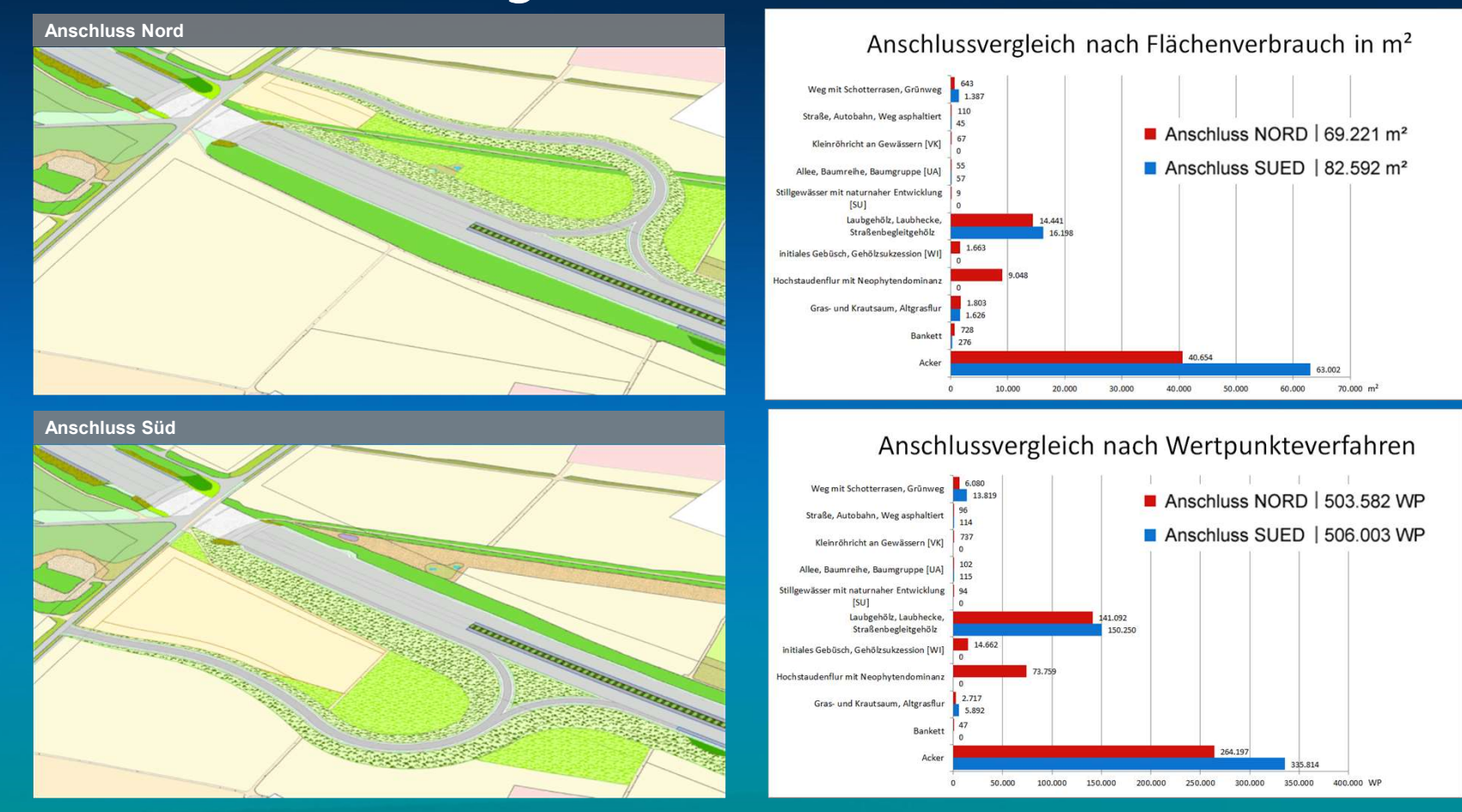

## BIM und GIS Integration - BAB Ausbauprojekt<br>Prüfung des Rodungsplans an den ökologischen GIS-Daten

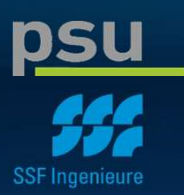

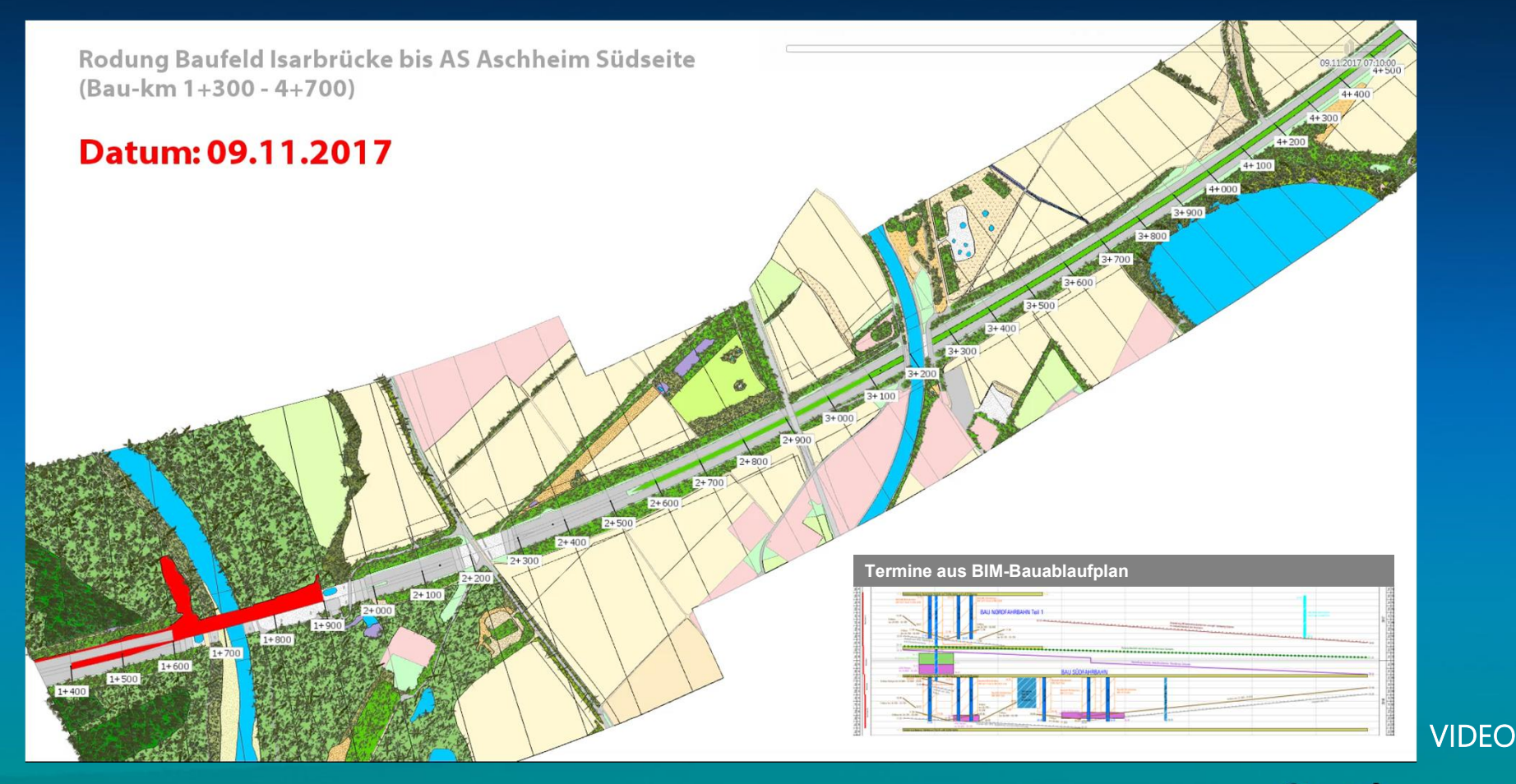

# 3D Ver- und Entsorgungsinfrastruktur Morgenstadt / Smart City Köln

## PRAXISBEISPIEL 2

#### Projektpartner:

- + Stadt Köln
- 
- + Esri Deutschland Group
- 
- 
- + 52oNorth und andere Esri Partner…

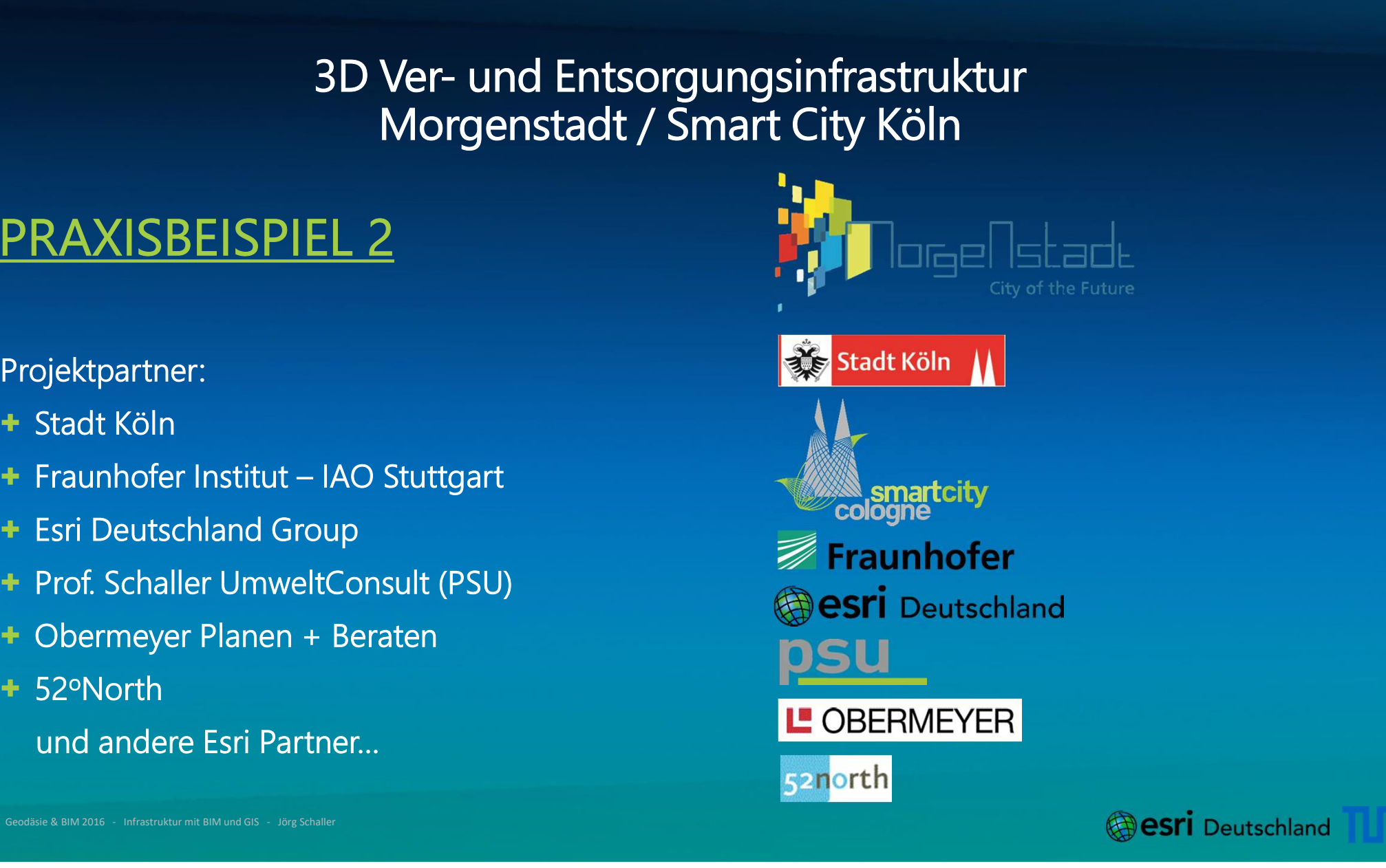

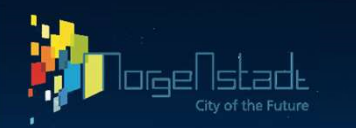

# Projektgebiet – Köln Mülheim Süd

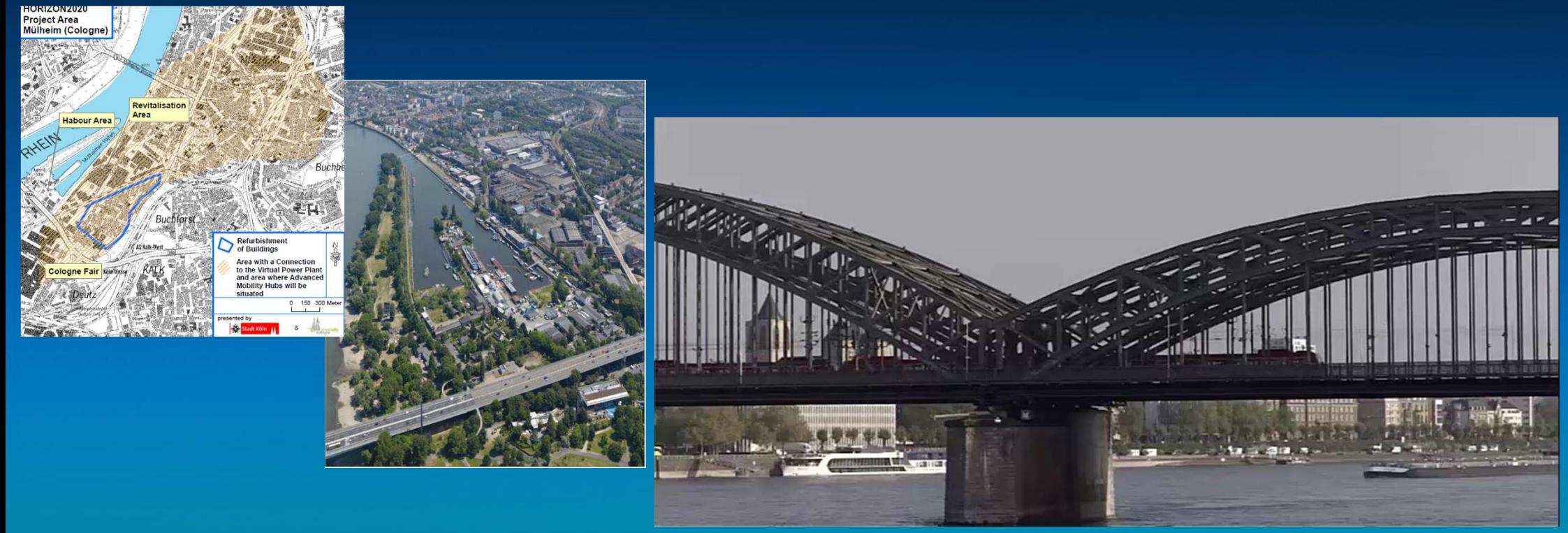

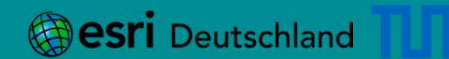

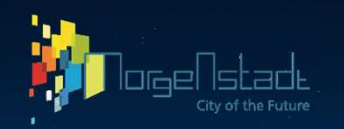

## Ansicht Köln Mülheim Süd Beispiele der Eingangsdaten

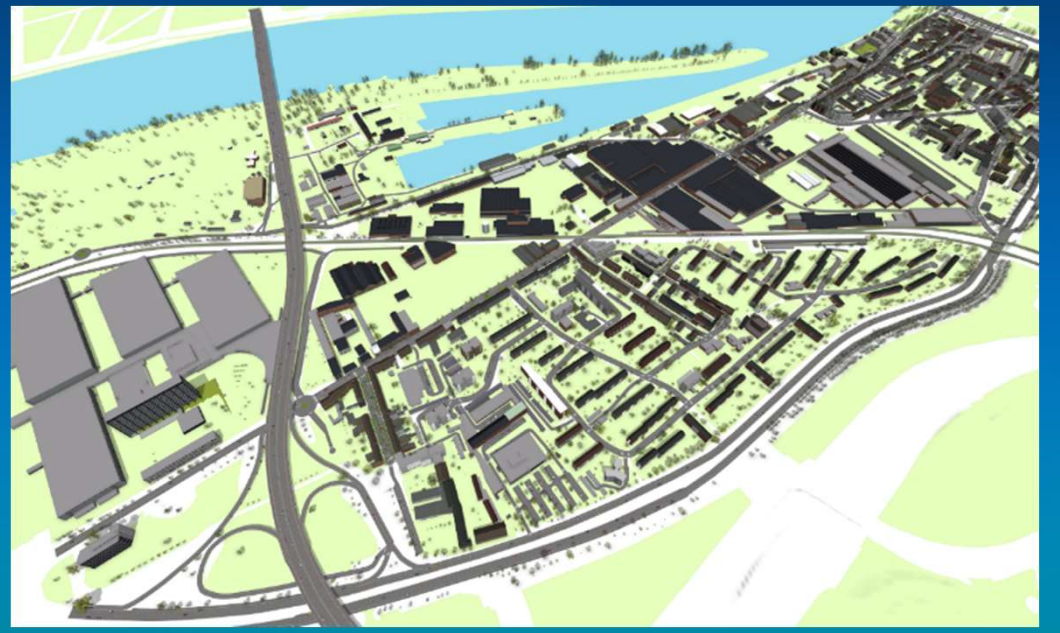

#### Gebäudemodelle **LIDAR Höhenmodell**

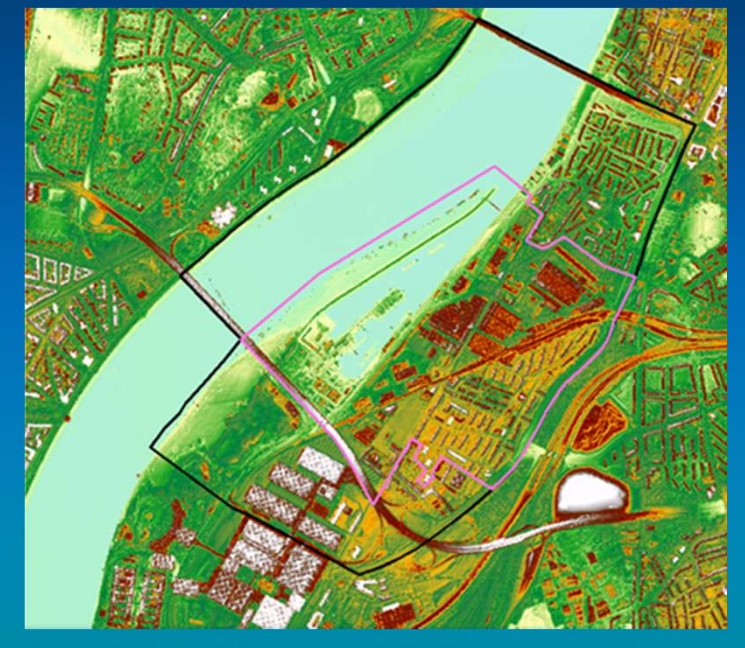

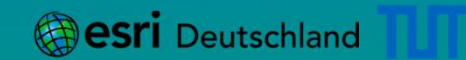

## Entwicklungsszenario Köln Mülheim Süd

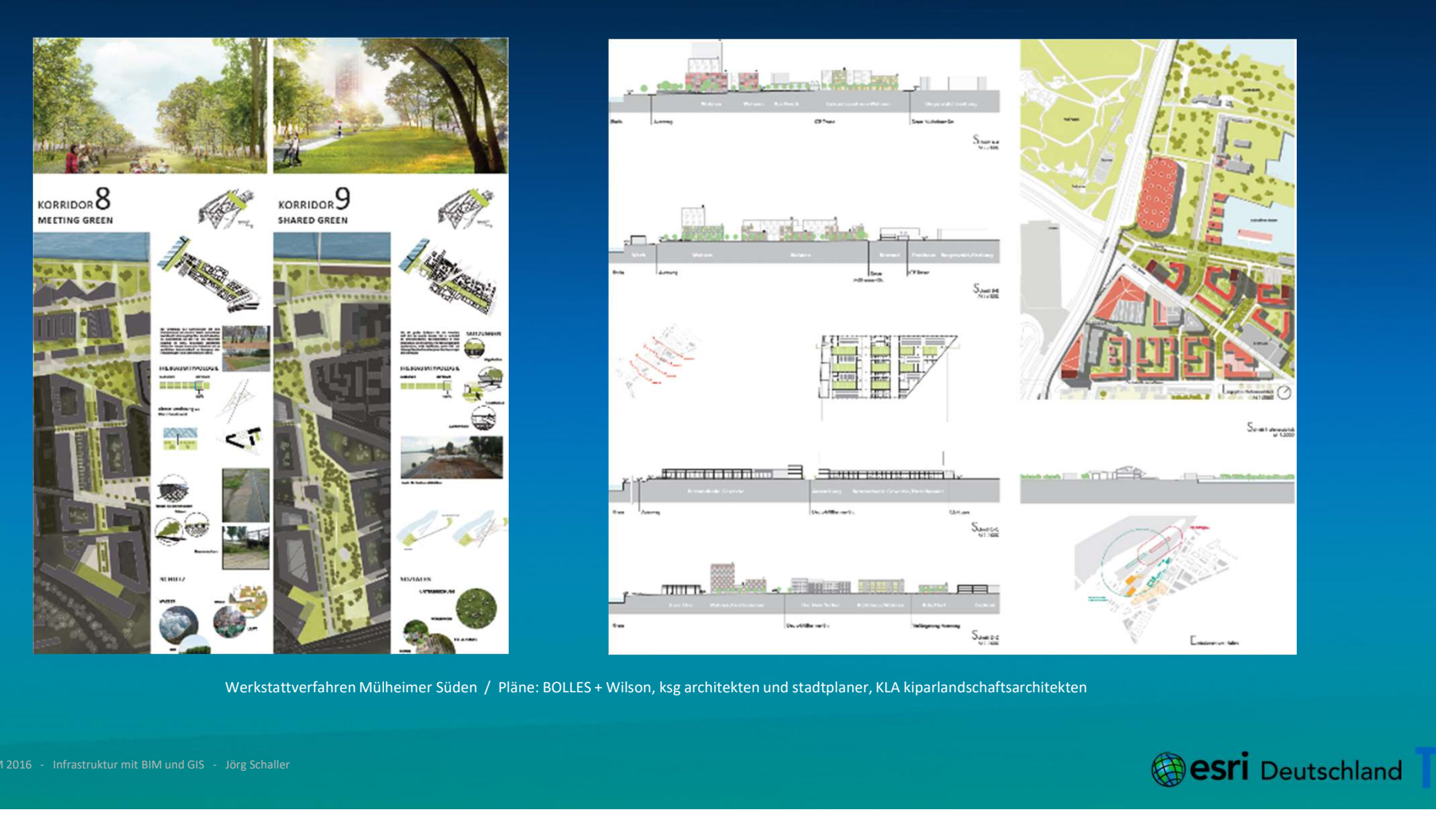

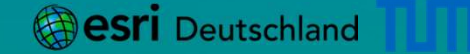

## Entwicklungsszenario Köln Mülheim Süd

## Details<br>BOLLES + Wilson

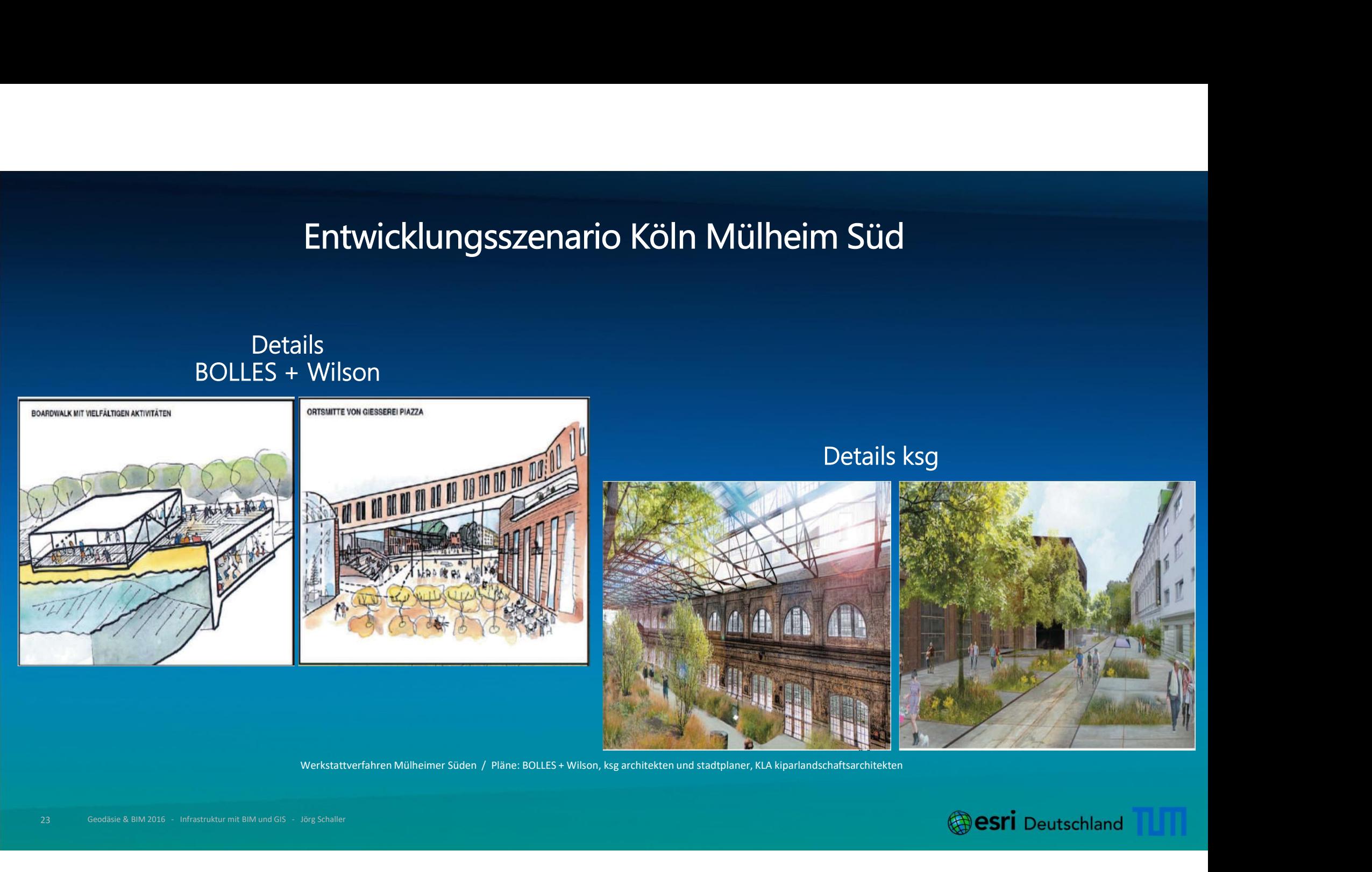

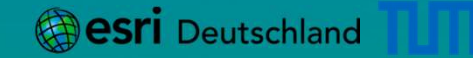

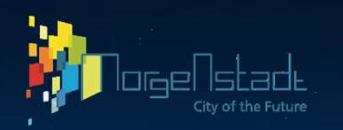

### Morgenstadt / Smart City Köln Arbeitsablauf

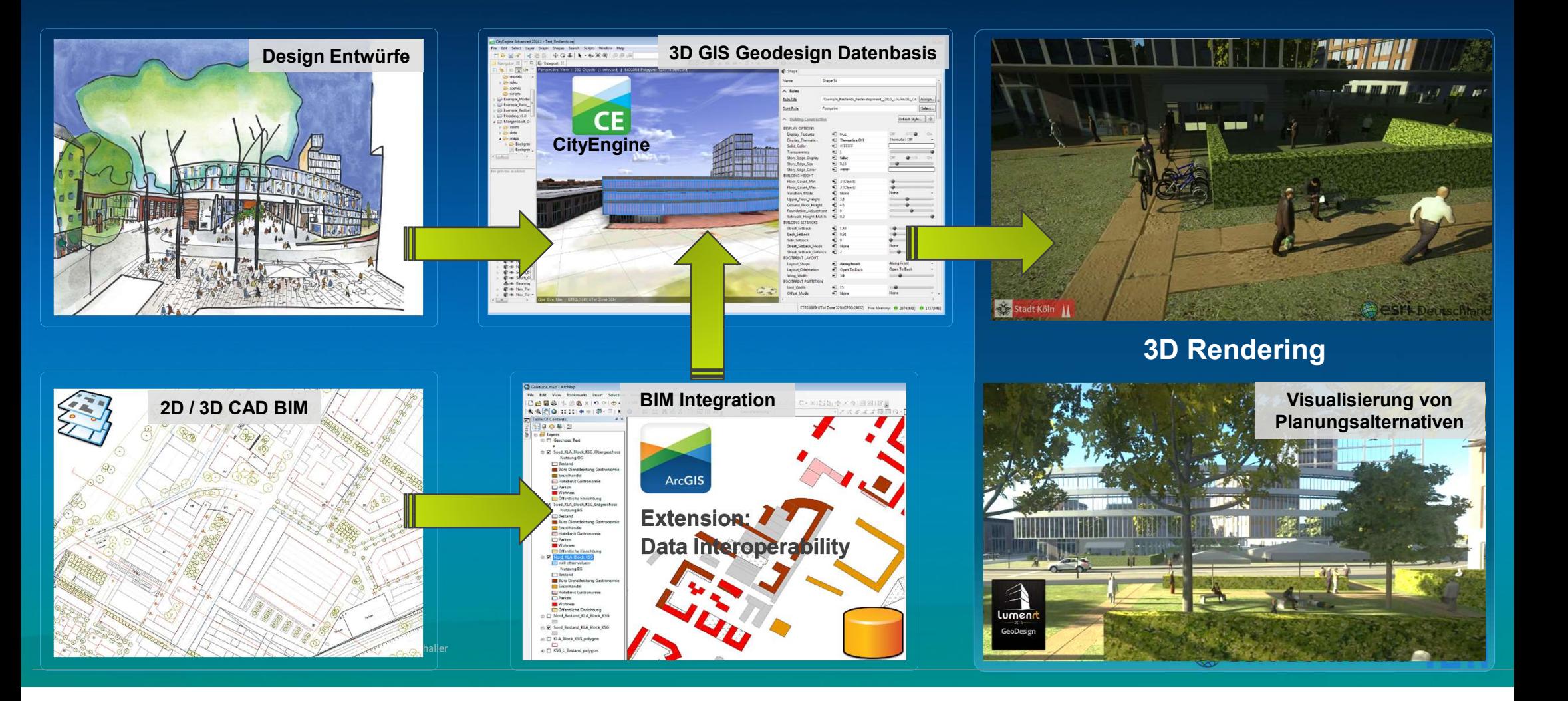

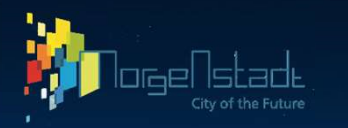

## 3D Modell Entwicklungsszenario mit CityEngine

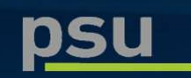

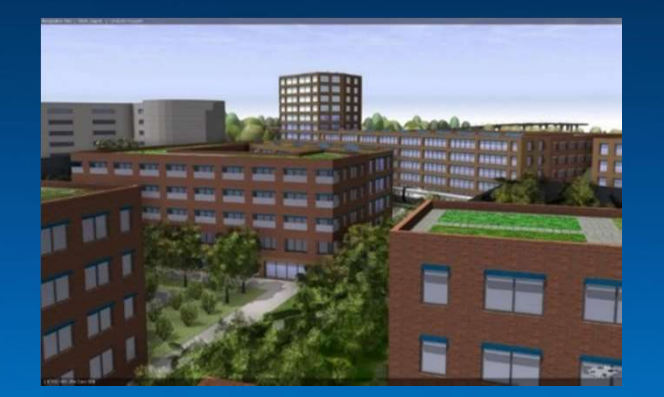

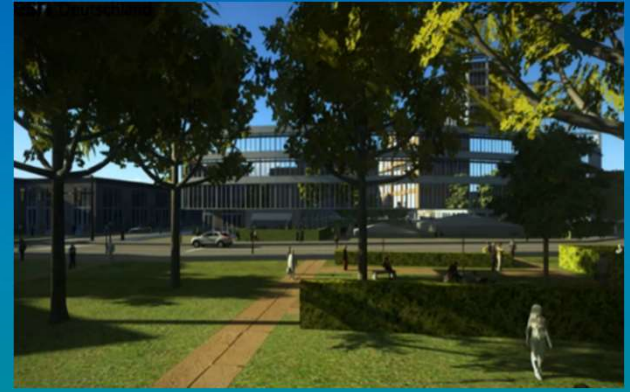

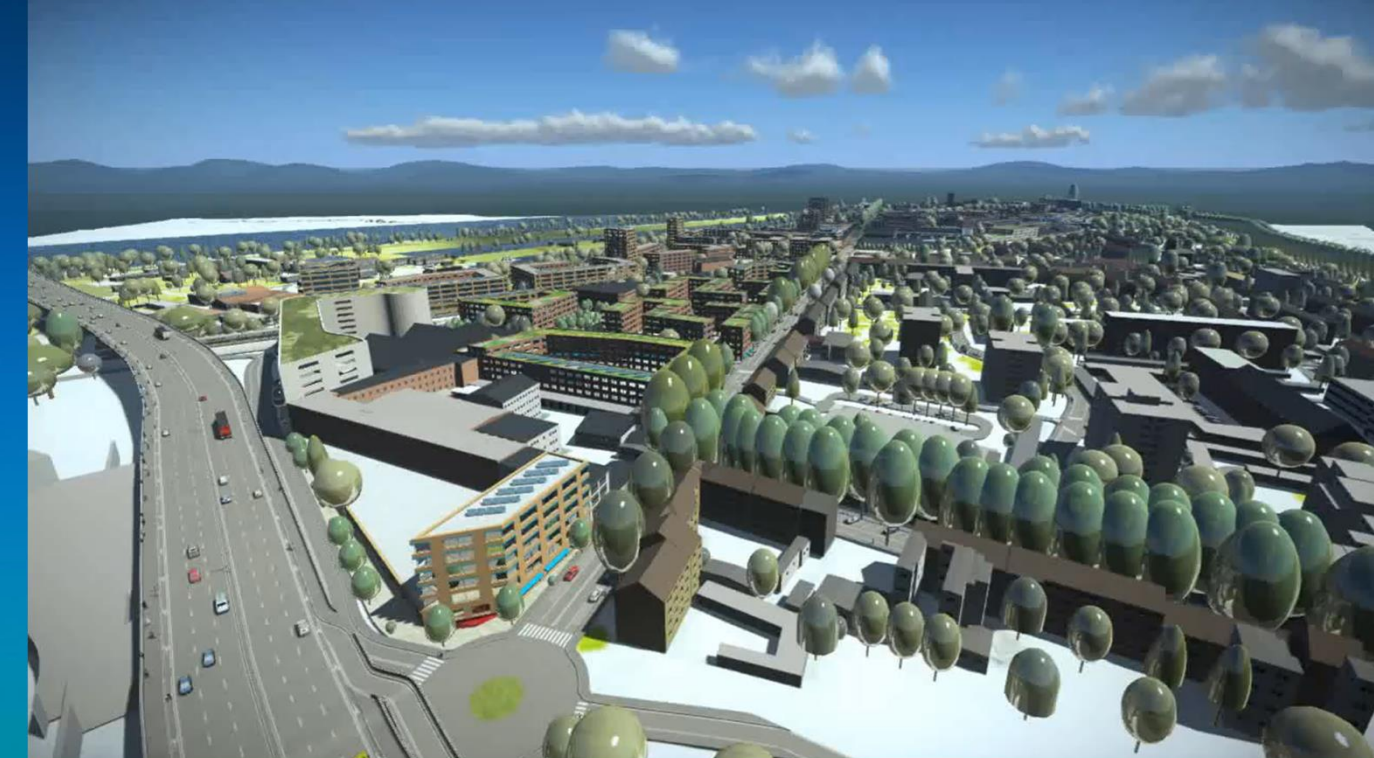

VIDEO: Übersicht

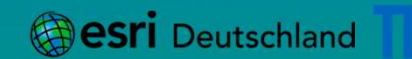

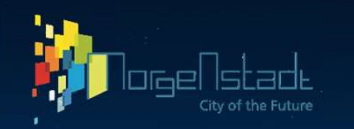

## 3D Modell Entwicklungsszenario Weitere Präsentationsmöglichkeiten

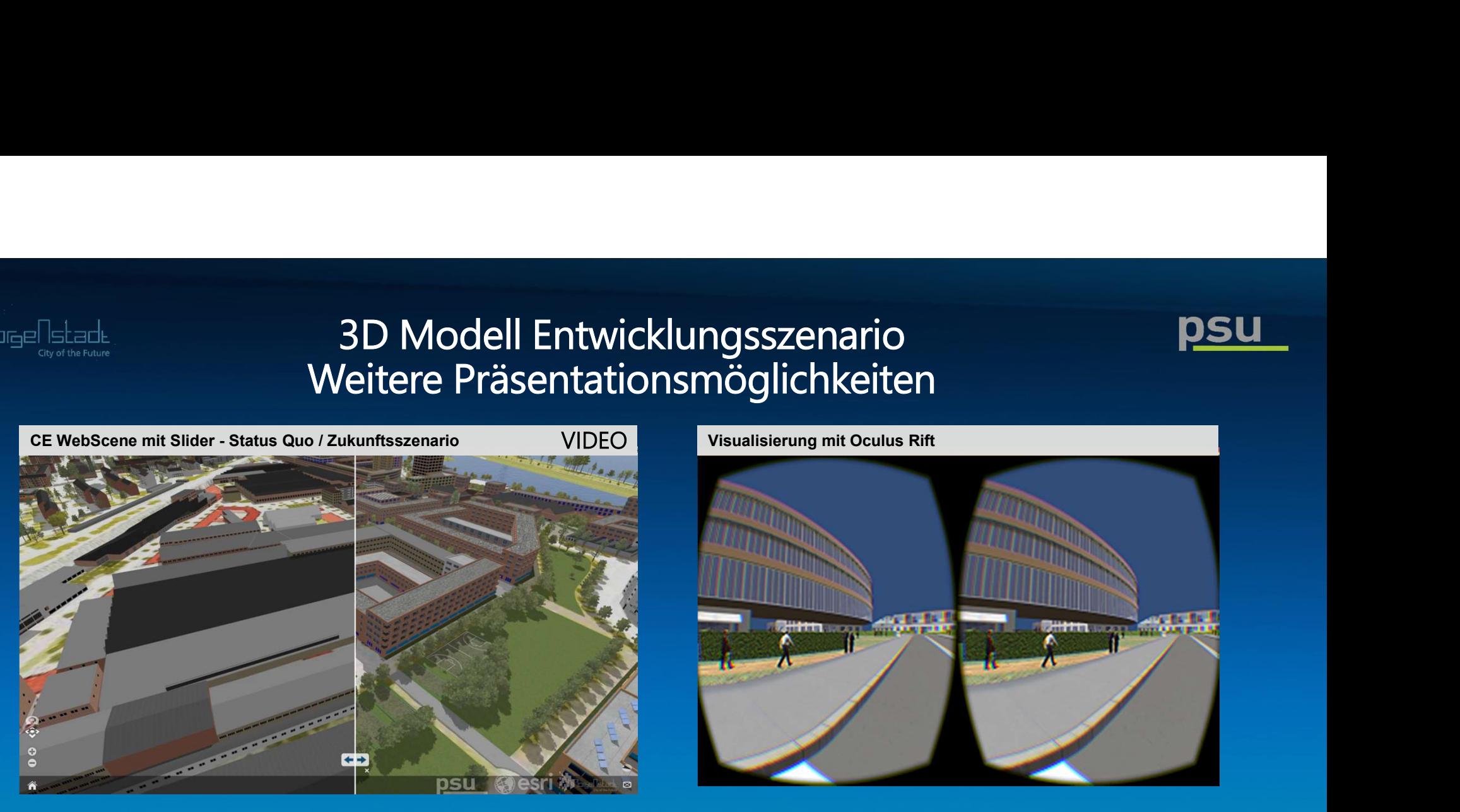

- + Export direkt aus CityEngine für Webbrowser-Viewer auf WebGL-Basis
	- > Freie Navigation im Modell aus der Vogelperspektive
	- > Vergleich von Szenarien mit Slider
	- Abfrage von Attributen

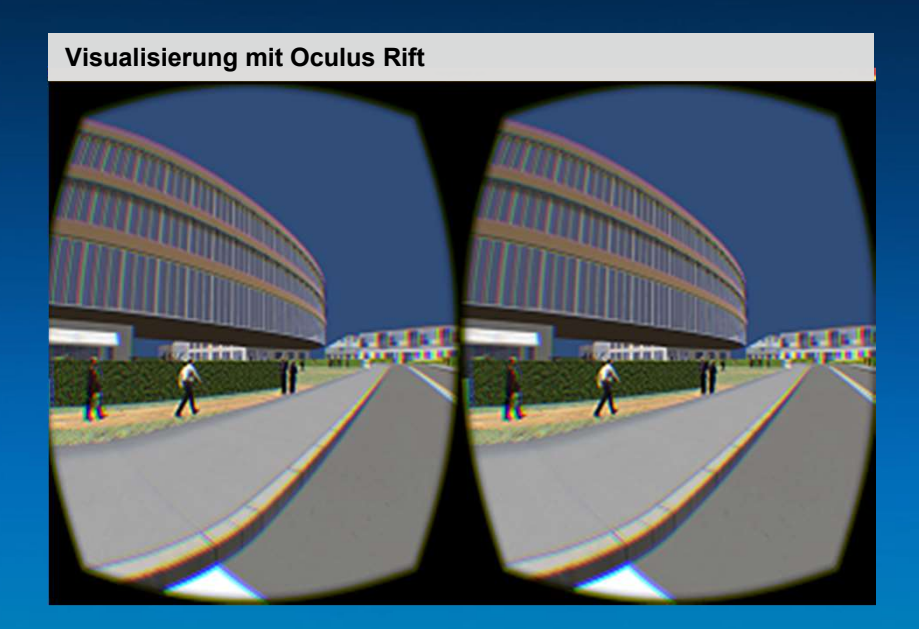

- + Verwendung der Modelle in weiteren Programmen, z.B. Unity
	- > VR-Anwendungen
	- > AR-Apps
	- > First-Person Rundgänge

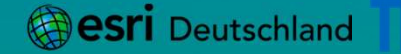

Geodäsie & BIM 2016 - Infrastruktur mit BIM und GIS - Jörg Schaller 26

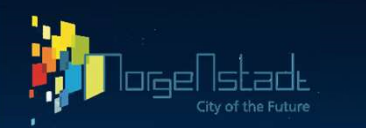

## 3D Bürgerbeteiligungs-Applikation mit Web-GIS Bauleitplanung

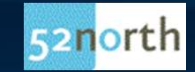

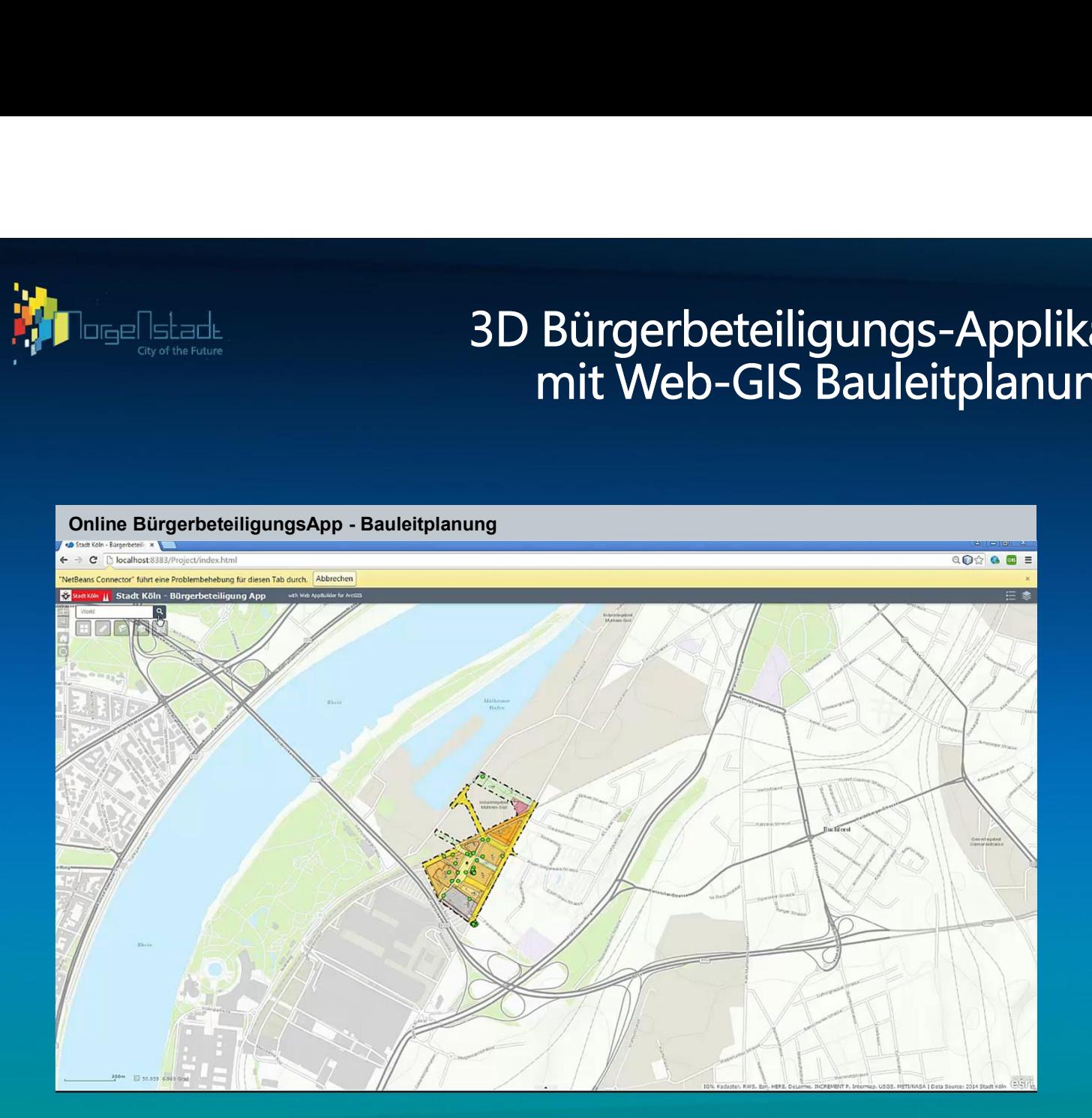

#### Eingabemaske

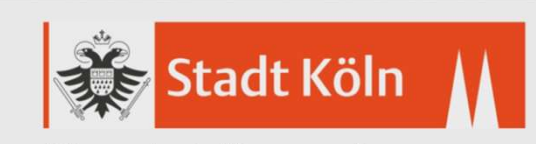

#### Bürgerbeteiligungs-App

Bebauungsplan-Verfahren Köln Mülheim Frühzeitige Bürgerbeteiligung gemäß §3,1 BauGB 01.01.2016 - 31.03.2016

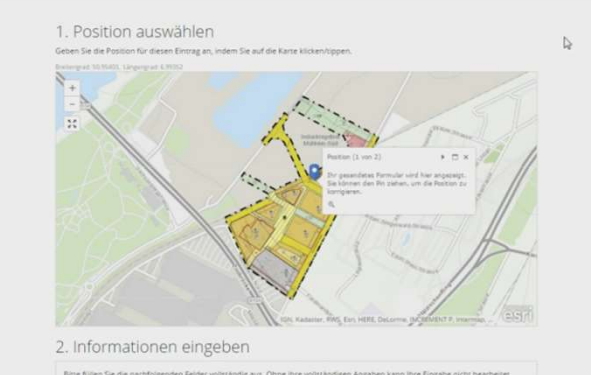

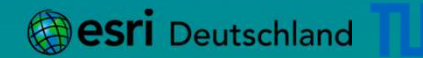

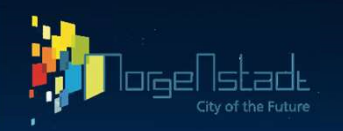

## 3D Hochwassermodellierung Arbeitsablauf

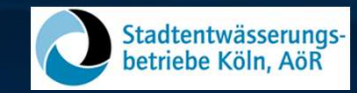

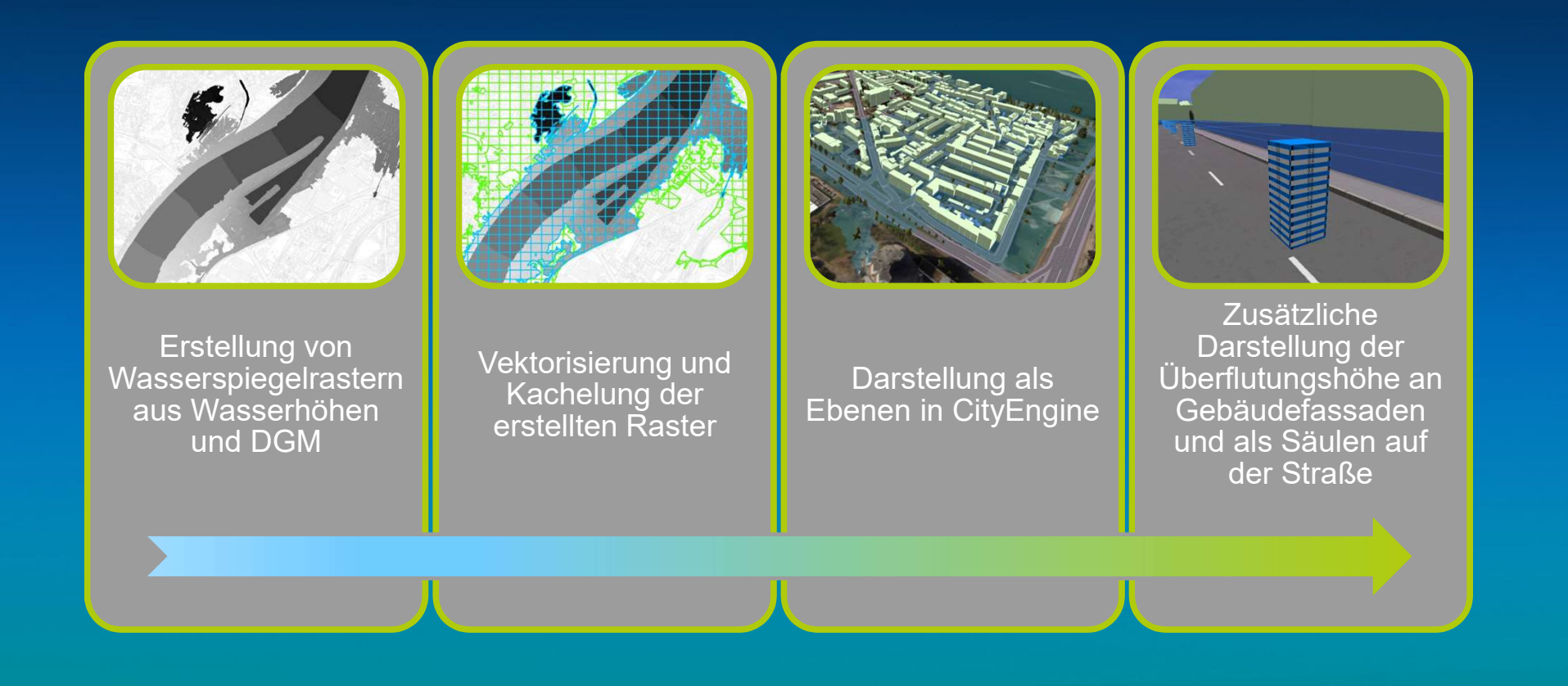

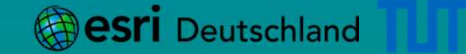

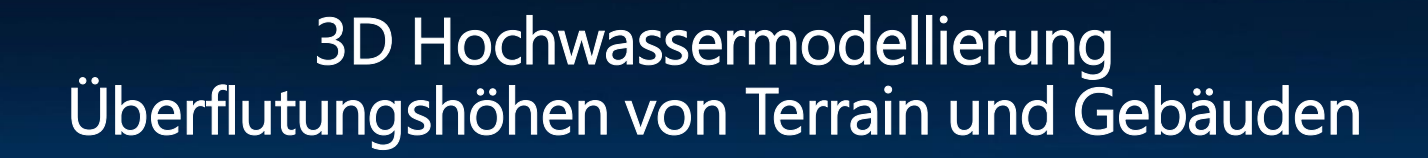

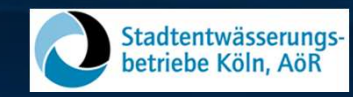

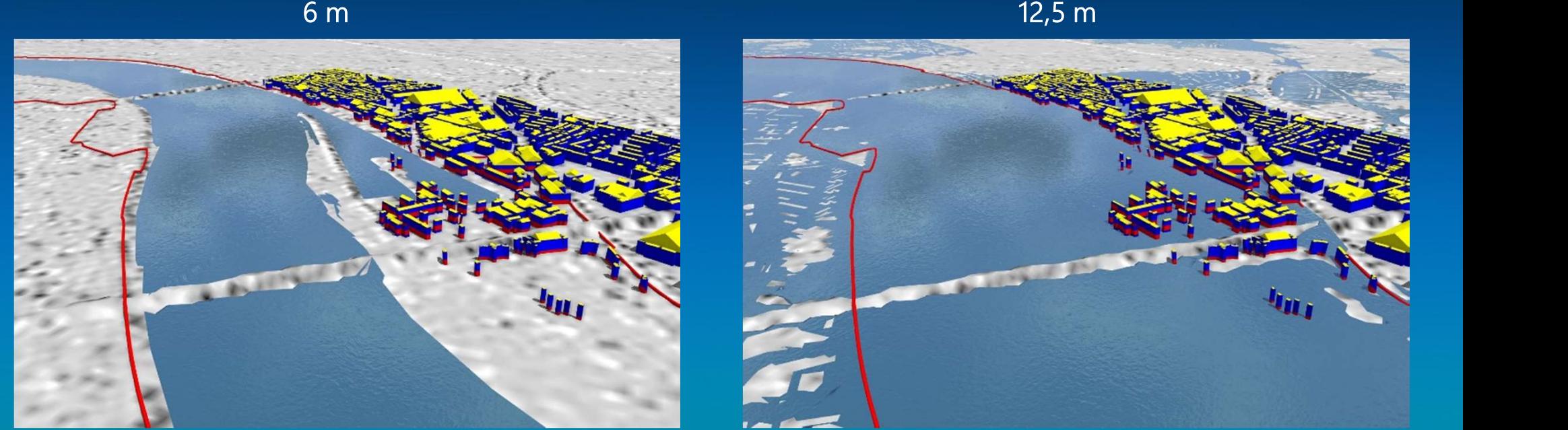

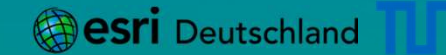

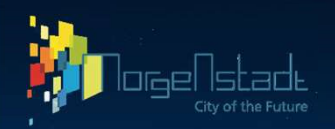

## 3D Hochwassermodellierung

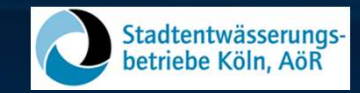

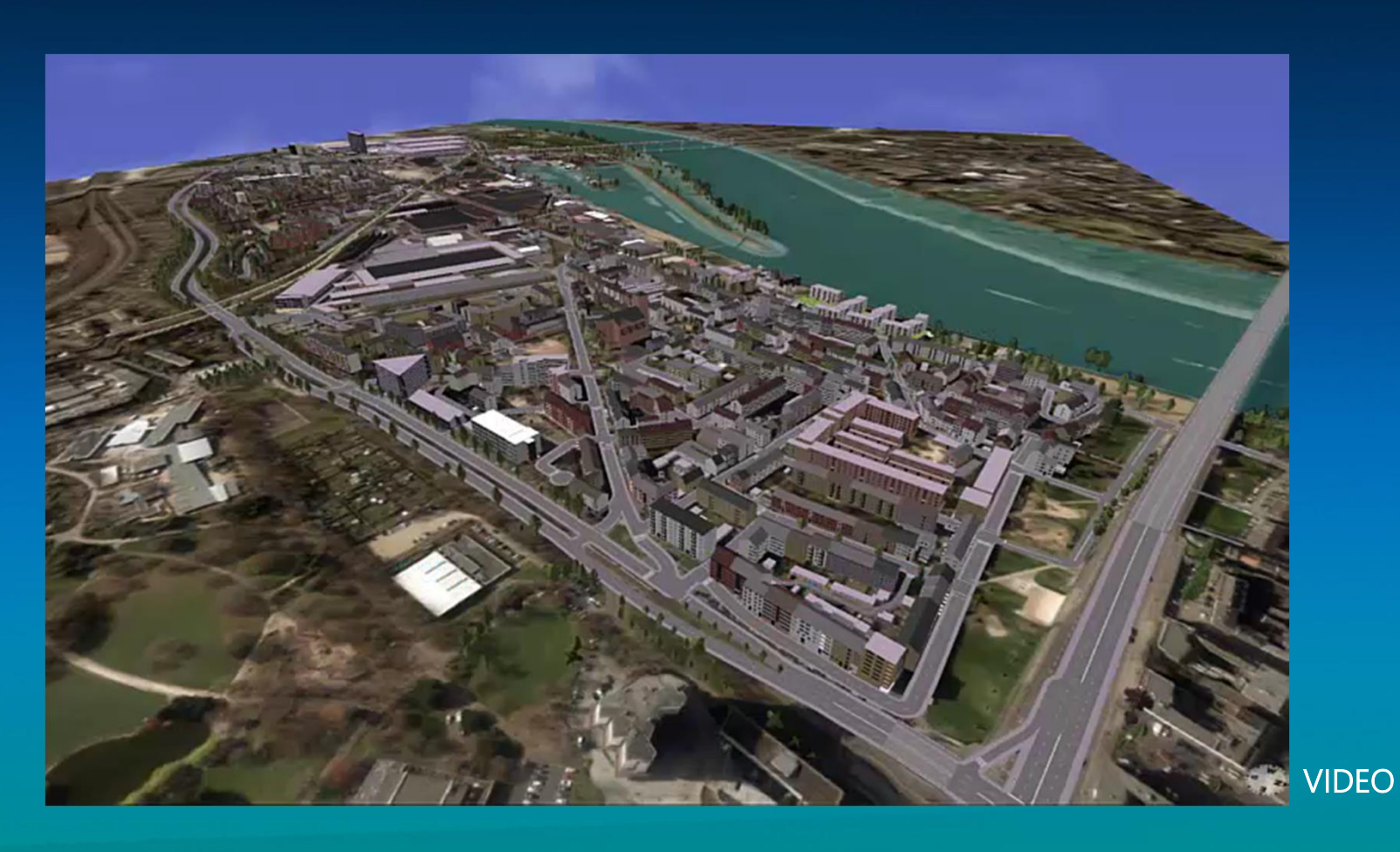

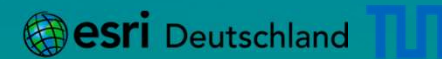

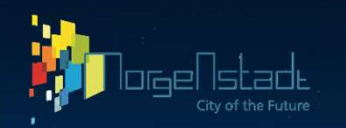

## 3D Hochwassermodellierung

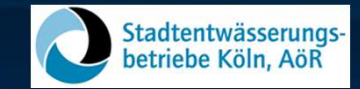

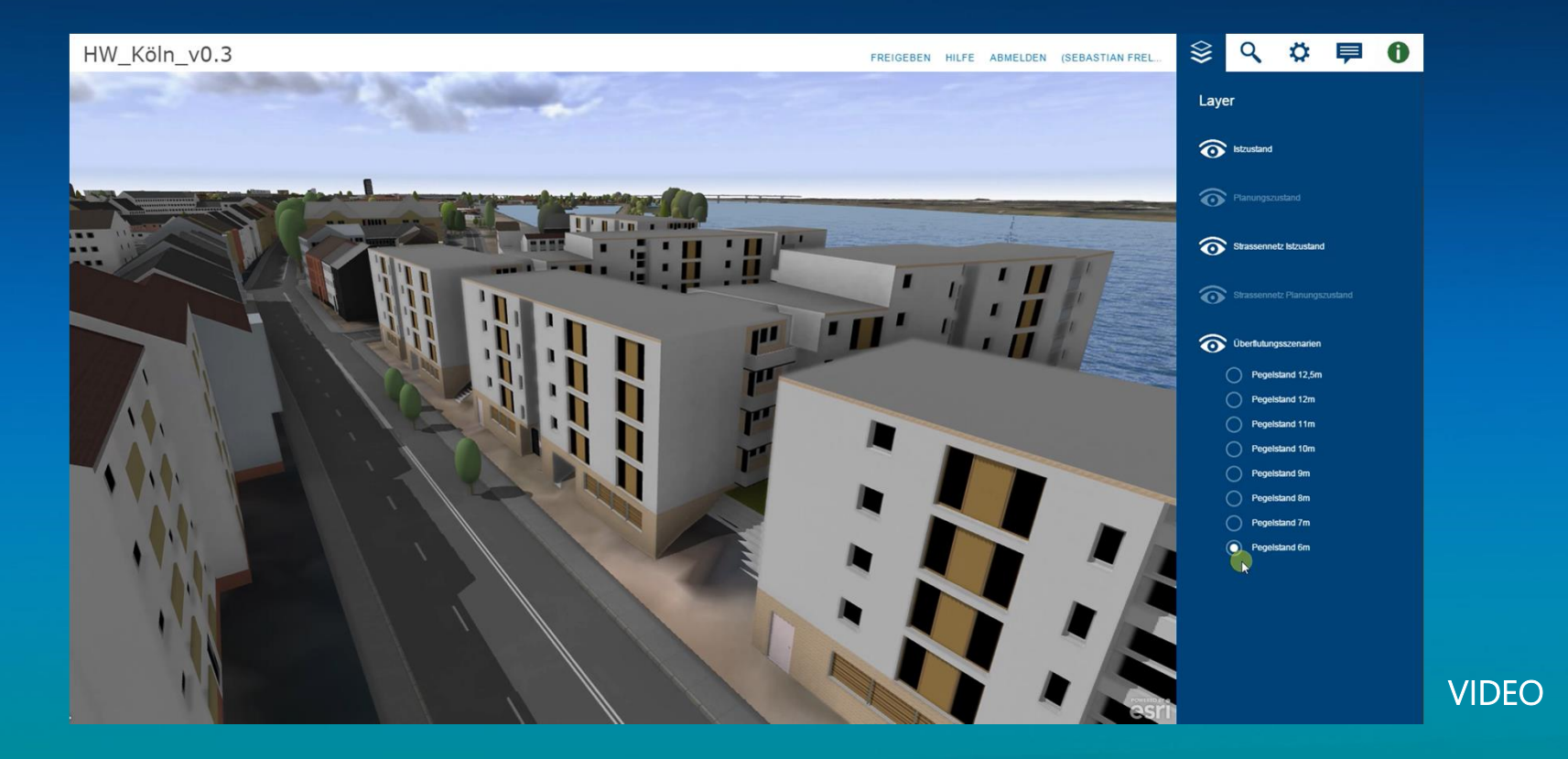

## **3D Hochwassermodellierung**

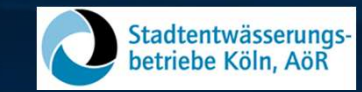

#### Attribute Gebäude

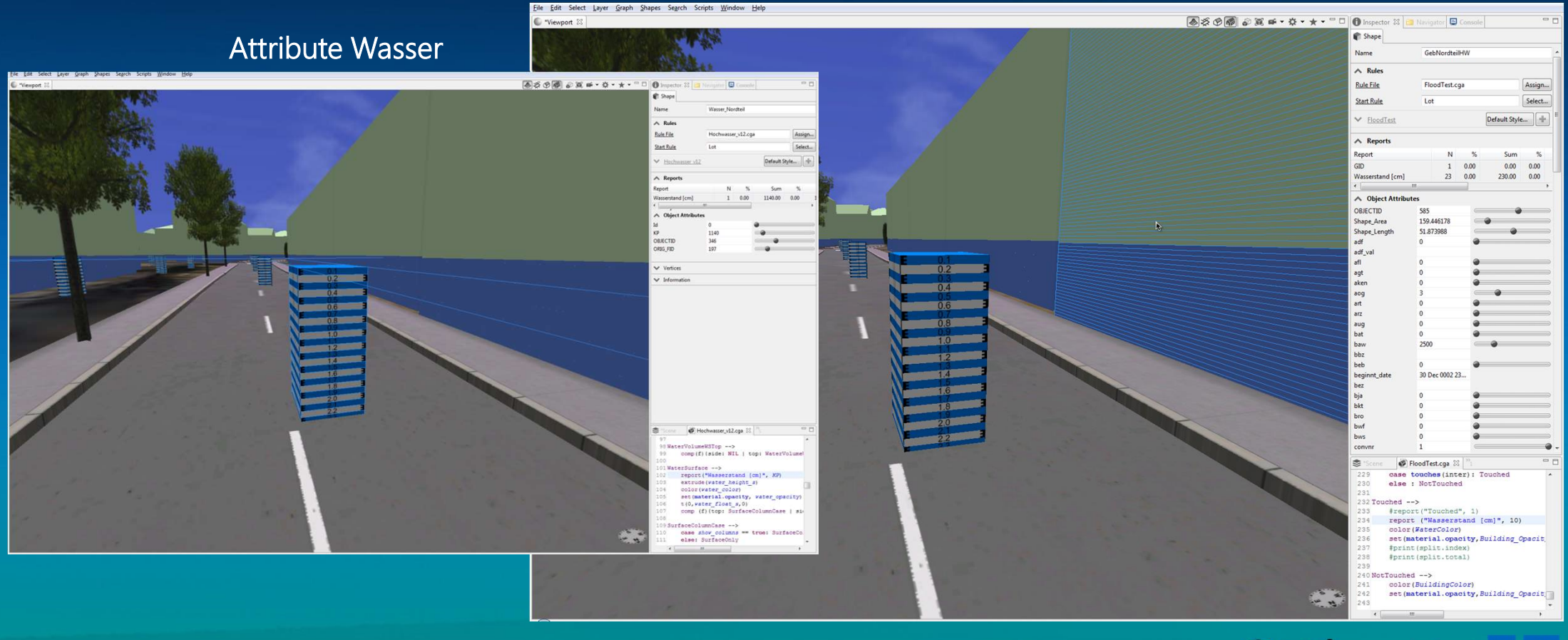

lstade City of the Futuri

![](_page_31_Picture_5.jpeg)

![](_page_32_Picture_0.jpeg)

## 3D Verkehrslärmausbreitungsmodell Arbeitsablauf

![](_page_32_Picture_2.jpeg)

![](_page_32_Picture_4.jpeg)

**NSPHERE** 

![](_page_33_Picture_0.jpeg)

## 2D und 3D Verkehrslärmausbreitungsmodelle

- + Lärmquellen: Straßen, Schienen, Flughafen, Industrie, Häfen
- + Modellierung der räumlichen Belastungssituation
- + Welche Faktoren beeinflussen die Lärmbelastung?

#### 2D Modell Output 3D Modell Output (Punktraster)

![](_page_33_Picture_7.jpeg)

Abbildungen:

Topographisches Informationsmanagement Nordrhein-Westfalen, Umgebungslärm NRW 2012, Lärmberechnung mit CadnaA

**@esri** Deutschland

![](_page_34_Picture_0.jpeg)

### 3D Darstellung der Verkehrslärmausbreitung FISPHERE an Gebäudefassaden

3D Lärmausbreitung Modell Output x, y, z Punktbezogene Lärm Werte dB(A)

3D Lärmdarstellung der Immissionen auf Fassaden

![](_page_34_Picture_5.jpeg)

Farbpalette der Pegelklassen gemäß DIN 18005 Blatt 1

![](_page_34_Picture_7.jpeg)

![](_page_35_Picture_0.jpeg)

## 3D Verkehrslärmausbreitungsmodell

**N**SPHERE

![](_page_35_Picture_3.jpeg)

**@esri** Deutschland

36 Geodäsie & BIM 2016 - Infrastruktur mit BIM und GIS - Jörg Schaller

![](_page_36_Picture_0.jpeg)

## 3D Gebäudeenergieszenarien Arbeitsablauf

![](_page_36_Figure_2.jpeg)

![](_page_36_Picture_4.jpeg)

![](_page_37_Picture_0.jpeg)

## BEST ("Building Energy Specification Table")<br>BEST ("Building Energy Specification Table")<br>BEST ("Building Energy Specification Table")<br>Beinhaltet: Fur Gebäude in der Stegerwald Siedlung<br>
Für Gebäude in der Stegerwald Siedlung<br>
BEST ("Building Energy Specification Table")<br>
Für Gebäude in der Stegerwald Siedlung<br>
Beinhaltet: Datenquelle Energiedaten am Beispiel Stegerwald Siedlung

#### Beinhaltet:

- + Gebäudekategorie, Gebäudespezifikationen
- + Informationen über das Lokalklima
- + Energieeffizienz des Gebäudes
	- > Heizkosten
	- **Beleuchtung**
	- > Warmwasser
- + Anteil von erneuerbaren Energiequellen (bspw. Photovoltaik)

![](_page_37_Picture_11.jpeg)

![](_page_37_Picture_71.jpeg)

## 8 3D Gebäudeenergieszenarien<br>1993 auf Basis der "Building Energy Specification Tables" (BEST) 1ogeNstade

![](_page_38_Picture_1.jpeg)

![](_page_38_Picture_2.jpeg)

VIDEO

isie & BIM 2016 - Infrastruktur mit BIM und GIS - Jörg Schalle

**@esri** Deutschland

![](_page_39_Picture_0.jpeg)

## 3D Ver- und Entsorgungsinfrastruktur Arbeitsablauf

![](_page_39_Picture_2.jpeg)

![](_page_39_Figure_3.jpeg)

![](_page_39_Picture_5.jpeg)

![](_page_40_Picture_0.jpeg)

## 3D Ver- und Entsorgungsinfrastruktur BIM-Daten importiert in CityEngine Planung einer neuen Fernwärmeleitung

![](_page_40_Picture_2.jpeg)

#### BIM Daten in AutoCAD

![](_page_40_Figure_4.jpeg)

![](_page_40_Picture_6.jpeg)

![](_page_41_Picture_0.jpeg)

## 3D Ver- und Entsorgungsinfrastruktur<br>Planung einer neuen Fernwärmeleitung Planung einer neuen Fernwärmeleitung

![](_page_41_Picture_2.jpeg)

![](_page_41_Picture_3.jpeg)

VIDEO: Bestand + Planung (Nord)

![](_page_41_Picture_6.jpeg)

### 3D Planungsoptimierung Tunnelbau The Beratende Arbeitsablauf

![](_page_42_Figure_1.jpeg)

### 3D Planungsoptimierung Tunnelbau Video

![](_page_43_Figure_1.jpeg)

![](_page_43_Picture_3.jpeg)

## 3D Planungsoptimierung Tunnelbau Statistiken

**Beratende Ingenieure** Erdbaulaboratorium Essen

![](_page_44_Figure_1.jpeg)

## Danke für Ihre Aufmerksamkeit !

Kontakte: Jörg Schaller Esri Deutschland Group GmbH, TUM j.schaller@esri.de 089 207-005-3831

> Cristina Mattos Esri Deutschland Group GmbH c.mattos@esri.de 089 207-005-3839

![](_page_45_Picture_5.jpeg)